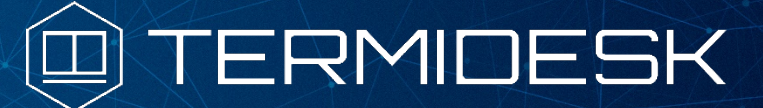

Вариант лицензирования «TermideskTerminal»

# РУКОВОДСТВО АДМИНИСТРАТОРА

### СЛЕТ.10001-02 90 01

Версия 4.3.2. Выпуск от января 2024

# Установка программного комплекса

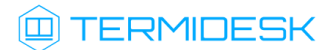

### ОГЛАВЛЕНИЕ

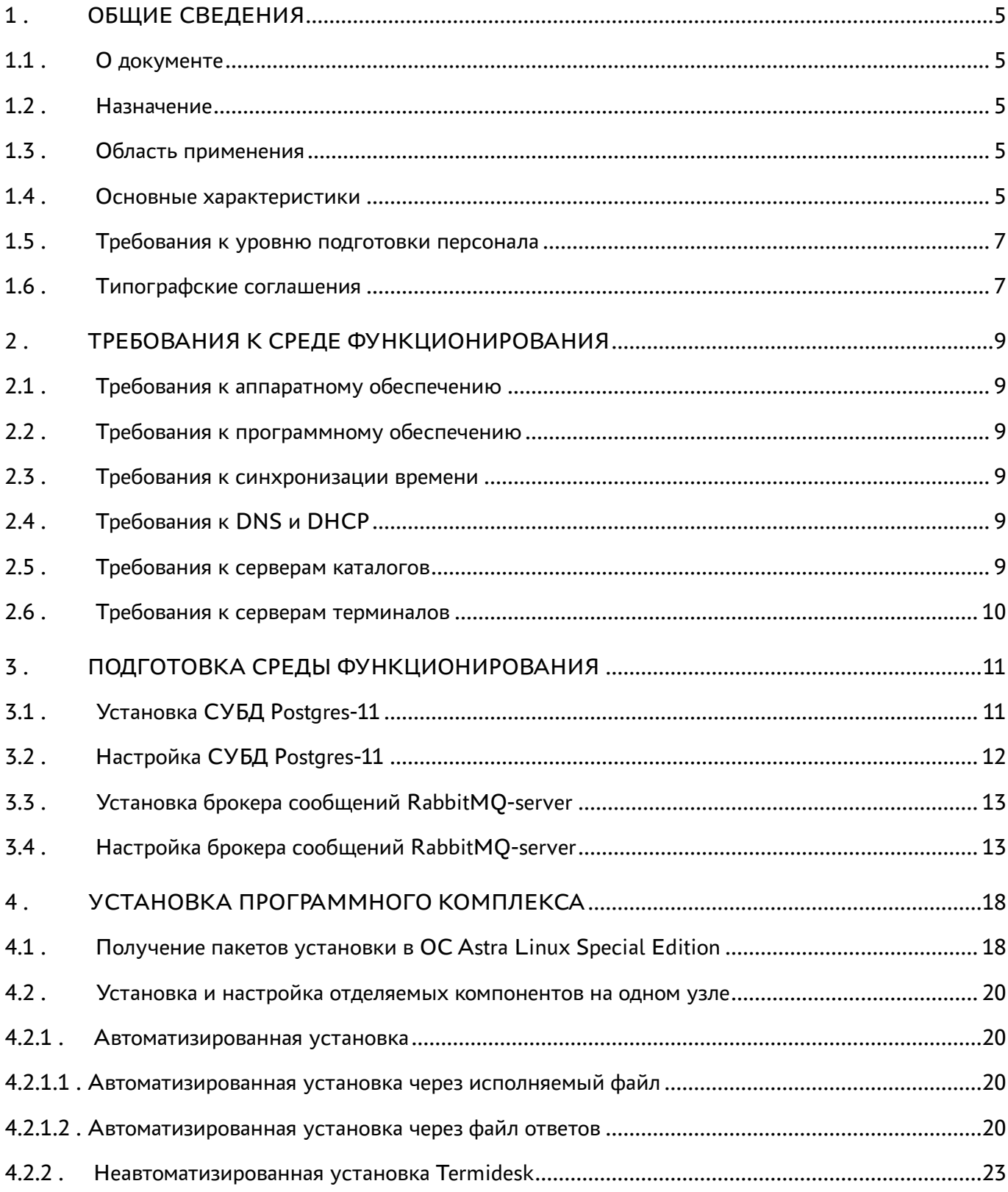

## @TERMIDESK

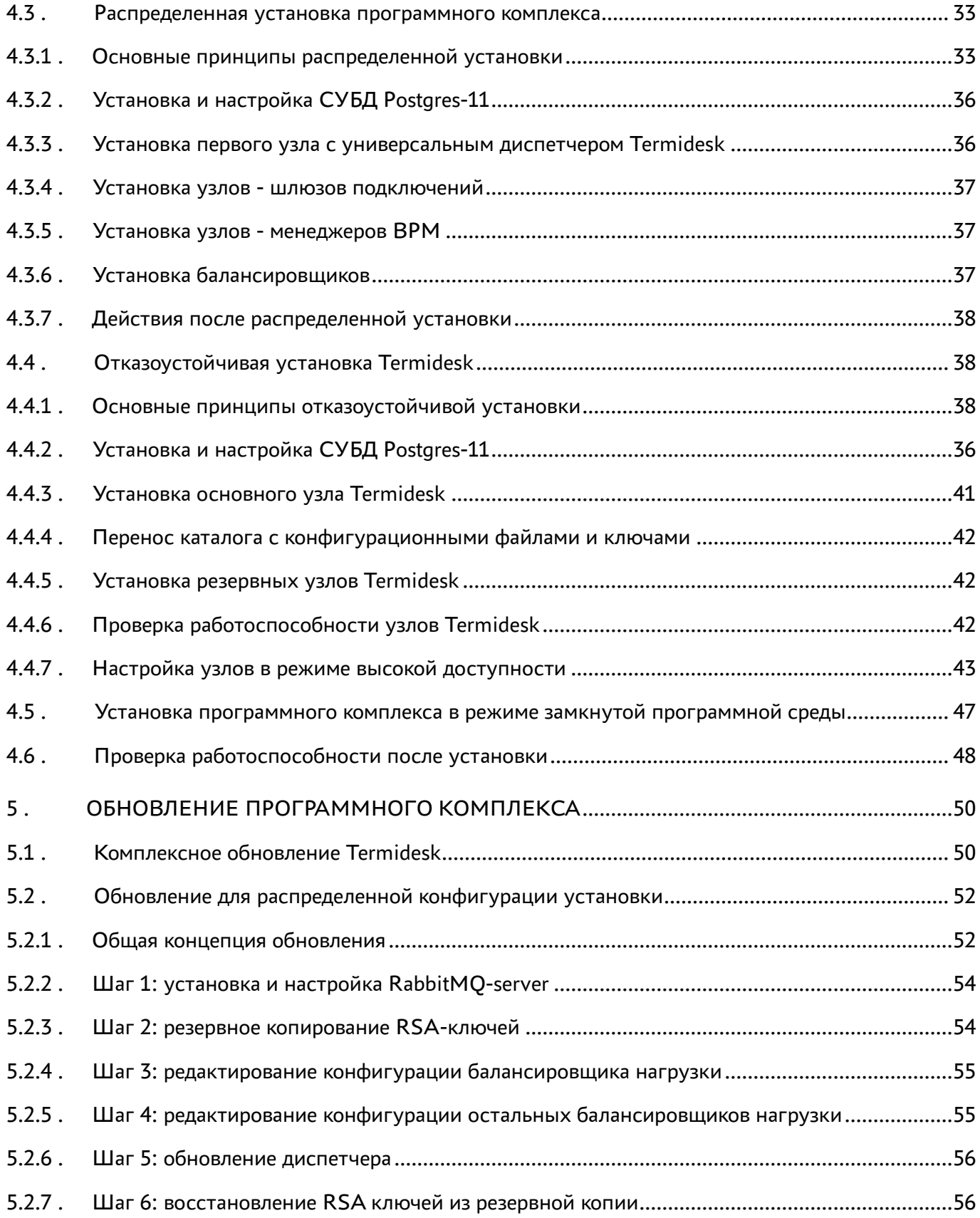

## @TERMIDESK

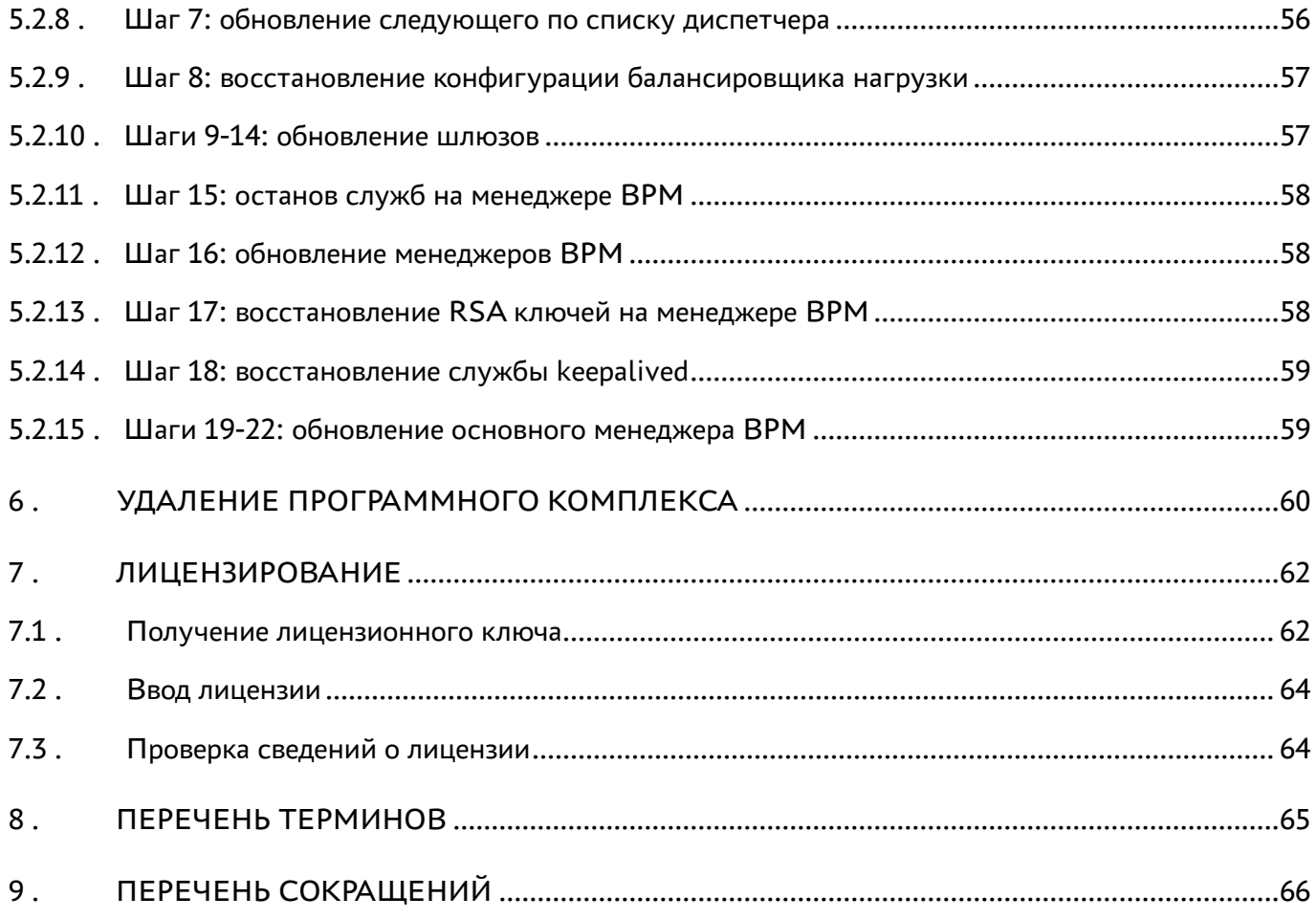

### <span id="page-4-0"></span>1 . ОБЩИЕ СВЕДЕНИЯ

#### <span id="page-4-1"></span>1.1 . О документе

Настоящий документ является первой частью руководства администратора на программный комплекс «Диспетчер подключений виртуальных рабочих мест Termidesk» (далее - Termidesk). Документ предназначен для администраторов системы и сети.

В первой части руководства приведено назначение и установка Termidesk. Для того чтобы получить информацию о настройке Termidesk, необходимо обратиться ко второй части руководства администратора - СЛЕТ.10001-02 90 02 «Руководство администратора. Настройка программного комплекса».

#### <span id="page-4-2"></span>1.2 . Назначение

Termidesk в варианте лицензирования «Termidesk Terminal» предназначен для доставки приложений, организации терминального доступа пользователей к ресурсам посредством протоколов удаленного доступа. В варианте лицензирования «Termidesk Terminal» обеспечивает доставку ВРМ на пользовательскую рабочую станцию посредством протокола RDP.

#### <span id="page-4-3"></span>1.3 . Область применения

Termidesk в варианте лицензирования «Termidesk Terminal» может применяться для создания или модернизации инфокоммуникационной инфраструктуры масштаба предприятия.

Termidesk ориентирован на образовательные и иные организации, в которых предусмотрено использование виртуальных рабочих мест (ВРМ) множеством лиц.

Termidesk подходит для применения в сети предприятий с разветвленной филиальной сетью.

Termidesk позволяет реализовать политики повышенных требований к безопасности данных, препятствующих несанкционированному распространению информации.

#### <span id="page-4-4"></span>1.4 . Основные характеристики

Termidesk состоит из ряда компонентов, которые могут быть либо отделяемыми (подразумевает выбор роли при установке из общего пакета), либо самостоятельными (компонент устанавливается из отдельного пакета, но используется в составе общего комплекса). Такое разделение обеспечивает гибкое масштабирование системы для различных сценариев применения.

В состав Termidesk в варианте лицензирования «Termidesk Terminal» входят следующие компоненты:

- «Универсальный диспетчер» компонент, отвечающий за идентификацию пользователей, назначение и контроля доставки им ВРМ;
- «Шлюз» компонент, отвечающий за туннелирование протоколов доставки, использующих транспортный протокол TCP;

### **ID TERMIDESK**

- «Менеджер рабочих мест» компонент, отвечающий за взаимодействие с поставщиком ресурсов и управления жизненным циклом ВРМ, включая создание, настройку, запуск, отключение и удаление;
- «Агент» компонент, отвечающий за контролируемую доставку ВРМ, взаимодействие с универсальным диспетчером и менеджером ВРМ;
- «Клиент» компонент, отвечающий да доставку ВРМ на пользовательскую рабочую станцию с возможностью перенаправления периферии, каталогов, и оптимизацию их использования в протоколе доставки;
- «Сервер терминалов» компонент, отвечающий за организацию терминального доступа в ОС Astra Linux Special Edition;
- «Удаленный помощник» компонент, предоставляющий администратору или специалисту технической поддержки экран узла пользователя через сеанс удаленного подключения и обеспечивающий передачу голосовой информации для взаимодействия с пользователем;
- «Виртуальный модуль Termidesk» компонент, представляющий собой образ виртуальной машины (ВМ) (или диска ВМ) с предварительно установленной и настроенной операционной системой (ОС) и набором программного обеспечения, необходимого для эксплуатации Termidesk. Компонент позволяет быстро развернуть и использовать компоненты «Универсальный диспетчер», «Шлюз», «Менеджер рабочих мест»;
- «Termidesk Live» компонент, представляющий собой загрузочный образ ОС с предустановленным компонентом «Клиент».

Компоненты «Универсальный диспетчер», «Шлюз», «Менеджер рабочих мест» являются отделяемыми и могут устанавливаться как в комплексном варианте, так и в распределенной конфигурации.

Параметры конфигурирования отделяемых компонентов приведены в следующих документах:

- СЛЕТ.10001-02 90 02 «Руководство администратора. Настройка программного комплекса»;
- СЛЕТ.10001-02 90 05 «Руководство администратора. Настройка компонента «Шлюз».

Компоненты «Агент», «Клиент», «Сервер терминалов» «Удаленный помощник», «Виртуальный модуль Termidesk», «Termidesk Live» являются самостоятельными, но работающими в составе программного комплекса.

Параметры установки и конфигурирования компонента «Агент» приведены в документе СЛЕТ.10001-02 90 04 «Руководство администратора. Настройка компонента «Агент».

Параметры установки и конфигурирования компонента «Клиент» приведены в документе СЛЕТ.10001-02 92 01 «Руководство пользователя. Настройка и эксплуатация компонента «Клиент». Параметры установки и конфигурирования компонента «Сервер терминалов» приведены в документе СЛЕТ.10001-02 90 06 «Руководство администратора. Настройка компонента «Сервер терминалов».

Использование компонента «Удаленный помощник» приведено в документе СЛЕТ.10001-02 91 02 «Инструкция по использованию. Компонент «Удаленный помощник».

Использование компонента «Virtual Appliance» приведено в документе СЛЕТ.10001-02 91 03 «Инструкция по использованию. Компонент «Виртуальный модуль Termidesk».

Использование компонента «Termidesk Live» приведено в документе СЛЕТ.10001-02 91 04 «Инструкция по использованию. Компонент «Termidesk Live».

Для протокола доставки Termidesk реализует режим прямого и туннельного соединения. Туннельное соединение применяется при подключении ВРМ из недоверенных сетей. Комбинация протоколов доставки и способы подключения предопределены в Termidesk.

Termidesk поддерживает работу с серверами терминалов и публикации приложений:

- Microsoft Windows Server с ролью «Remote Desktop Session Host» из состава «Remote Desktop Services» (далее - MS RDS, MS RDSH);
- Terminal Server Astra Linux (далее STAL). Реализуется компонентом «Сервер терминалов».

#### <span id="page-6-0"></span>1.5 . Требования к уровню подготовки персонала

Для штатной эксплуатации Termidesk требуется следующий персонал:

- системный администратор;
- специалист по техническому обслуживанию.

Системный администратор должен иметь опыт администрирования серверов с ОС Astra Linux Special Edition 1.7.

Основными обязанностями системного администратора являются:

- установка, настройка и мониторинг работоспособности Termidesk;
- регламентные работы;
- восстановление работоспособности Termidesk после устранения неисправностей комплекса технических средств.

Специалист по техническому обслуживанию должен иметь опыт работы с ОС Astra Linux Special Edition 1.7, знать и понимать принципы работы сетей передачи данных, а также владеть базовыми знаниями по обслуживанию комплекса технических средств.

Основными обязанностями специалиста по техническому обслуживанию являются:

- настройка, модернизация и проверка состояния комплекса технических средств;
- диагностика типовых неисправностей комплекса технических средств;
- настройка сетевых подключений.

#### <span id="page-6-1"></span>1.6 . Типографские соглашения

В настоящем документе приняты следующие типографские соглашения:

моноширинный шрифт – используется для выделения фрагментов текста программ, наименований файлов и папок (директорий), путей перемещения, строк комментариев,

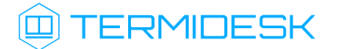

различных программных элементов (объект, класс, тип, переменная, команда, макрос и т. д.), а также вводимого и выводимого текста в режиме командной строки;

- «кавычки» текст, заключенный в кавычки, используется для обозначения наименований документов, названий компонентов Termidesk, пунктов меню, наименований окон, вкладок, полей, других элементов графического интерфейса, а также вводимого и выводимого текста в режиме графического интерфейса;
- [квадратные скобки] текст, заключенный в квадратные скобки, используется для наименования экранных кнопок;
- <угловые скобки> текст, заключенный в угловые скобки, используется для наименования клавиш клавиатуры.

### <span id="page-8-0"></span>2 . ТРЕБОВАНИЯ К СРЕДЕ ФУНКЦИОНИРОВАНИЯ

#### <span id="page-8-1"></span>2.1 . Требования к аппаратному обеспечению

Для установки Termidesk минимальные аппаратные требования узла должны соответствовать следующим:

- процессор архитектуры Intel x86 с разрядностью 64 бит;
- оперативная память, не менее 4 ГБ;
- свободное дисковое пространство, не менее 1 ГБ;
- сетевое соединение, не менее 100 Мбит/с.

#### <span id="page-8-2"></span>2.2 . Требования к программному обеспечению

В среде функционирования Termidesk должны быть предварительно установлены:

- ОС Astra Linux Special Edition версии 1.7 (и выше);
- СУБД Postgres-11 из состава репозитория ОС Astra Linux Special Edition версии 1.7;
- программный брокер сообщений RabbitMQ-server версии 3.7.8 (и выше) из состава репозитория ОС Astra Linux Special Edition версии 1.7.

ОС Astra Linux Special Edition версии 1.7 должна быть установлена из iso-образа, доступного в личном кабинете на портале Astra Linux: https://lk-new.astralinux.ru/. Работа Termidesk на преднастроенных образах ОС не гарантируется.

#### <span id="page-8-3"></span>2.3 . Требования к синхронизации времени

В сетевой инфраструктуре должен быть настроен NTP-сервер, обеспечивающий синхронизацию времени для «Универсального диспетчера», «Шлюза», «Менеджера рабочих мест».

#### <span id="page-8-4"></span>2.4 . Требования к DNS и DHCP

В сетевой инфраструктуре должны быть развернуты и исправно функционировать службы доменных имен (DNS) и автоматического назначения сетевых параметров (DHCP) в необходимых сегментах сети.

#### <span id="page-8-5"></span>2.5 . Требования к серверам каталогов

Серверы каталогов должны удовлетворять следующим требованиям:

- сервер каталогов должен размещаться в том же сегменте локальной сети, где будут развернуты ВРМ. Если выполнение требования невозможно и сервер каталогов находится в другом сегменте, то необходимо обеспечить маршрутизацию между этими сегментами;
- при использовании в качестве сервера каталогов Microsoft Acive Directory (MS AD) необходимо создать сервисную учетную запись для взаимодействия Termidesk с

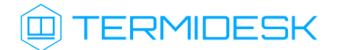

контроллером домена (КД). Допускается использование учетной записи администратора домена;

- при использовании MS AD рекомендуется создавать отдельные организационные подразделения (OU) для пользователей ВРМ и для учетных записей типа «Компьютер» для самих ВРМ. Права на OU для компьютеров должны быть либо у созданной сервисной учетной записи, либо у отдельной созданной учетной записи, допускается также использовать учетную запись администратора домена;
- при использовании серверов каталогов FreeIPA и ALDPro в качестве сервисной учетной записи для взаимодействия Termidesk с КД по умолчанию используется учетная запись администратора домена, либо отдельная учетная запись с аналогичными полномочиями.
- A Механизм подключения к LDAP-серверу simple bind передает данные для подключения в открытом виде.

#### <span id="page-9-0"></span>2.6. Требования к серверам терминалов

При использовании сервера терминалов Microsoft необходимо наличие внутри домена MS AD серверов с соответствующими ролями (MS RDSH - роль сервера терминалов, MS RDS - роль сервера публикации приложений).

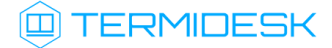

### <span id="page-10-0"></span>3 . ПОДГОТОВКА СРЕДЫ ФУНКЦИОНИРОВАНИЯ

**•** Если Termidesk планируется устанавливать автоматизированно согласно подразделу Автоматизированная установка, то подготовку среды функционирования выполнять не нужно.

#### <span id="page-10-1"></span>3.1 . Установка СУБД Postgres-11

Для установки СУБД Postgres-11 необходимо:

отредактировать файл /etc/apt/sources.list, оставив в качестве источников получения пакетов сетевые репозитории. Для этого закомментировать строку, начинающуюся с deb cdrom. Должен получиться следующий список:

```
1 # Astra Linux repository description https://wiki.astralinux.ru/x/0oLiC
\mathcal{L}#deb cdrom:[OS Astra Linux 1.7.3 1.7_x86-64 DVD ]/ 1.7_x86-64 contrib main non-
    free
3
    deb https://download.astralinux.ru/astra/stable/1.7_x86-64/repository-main/
      1.7_x86-64 main contrib non-free
4
    deb https://download.astralinux.ru/astra/stable/1.7_x86-64/repository-update/
     1.7_x86-64 main contrib non-free
5
6
    deb https://download.astralinux.ru/astra/stable/1.7_x86-64/repository-base/
     1.7_x86-64 main contrib non-free
7
    deb https://download.astralinux.ru/astra/stable/1.7_x86-64/repository-extended/
      1.7_x86-64 main contrib non-free
\Omega
```
Если в файле /etc/apt/sources.list присутствует репозиторий astra-ce: # Расширенный репозиторий (компонент astra-ce) deb https://dl.astralinux.ru/astra/stable/1.7\_x86-64/repositoryextended/ 1.7\_x86-64 astra-ce необходимо закомментировать его, чтобы избежать установки несовместимых версий пакетов.

перейти в интерфейс командной строки через программу «Терминал Fly», выполнить команду обновления списков пакетов:

:~\$ sudo apt update

выполнить команду установки СУБД Postgres-11:

```
:~$ sudo apt install -y postgresql-11
```
где:

-y - ключ для пропуска подтверждения установки.

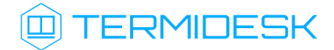

#### <span id="page-11-0"></span>3.2. Настройка СУБД Postgres-11

Перед установкой Termidesk нужно выполнить настройку базы данных (БД).

Для настройки БД следует перейти в интерфейс командной строки и выполнить следующее:

• переключиться последовательно на пользователя root, затем на postgres:

```
\mathbf{1}:~5 sudo -s
\overline{2}:/home/astra# su postgres
```
• запустить терминальный клиент СУБД Postgres-11:

```
:/home/astra$ psql
```
- Если после выполнения команды отображается ошибка «could not change directory to "/ home/": Отказано в доступе» и не появляется приглашение командной строки postgres=#, необходимо вместо «su postgres» использовать конструкцию «su - postgres». Если приглашение postgres=# появилось, то сообщение об ошибке можно проингорировать.
	- используя интерактивный интерфейс терминального клиента СУБД, создать БД termidesk (символ «;» в конце строки при работе с интерактивным интерфейсом обязателен):

```
postgres=# CREATE DATABASE termidesk LC_COLLATE 'ru_RU.utf8' LC_CTYPE 'ru_RU.utf8'
TEMPLATE template0;
```
где:

LC\_COLLATE - порядок сортировки для использования в БД, влияет на порядок сортировки, применяемый к строкам. Значение «ru RU.utf8» указывает на использование русской локализации;

LC\_CTYPE - классификация символов для использования в БД, влияет на категоризацию символов:

ТЕМРLАТЕ - имя шаблона, из которого создается БД. Шаблон «template0» используется для системной БД самой СУБД Postgres-11.

• создать пользователя termidesk с паролем ksedimret для дальнейшего подключения к БД:

postgres=# CREATE USER termidesk WITH PASSWORD 'ksedimret';

- **△** В приведенной команде имя пользователя и пароль используются в качестве примера. Имя пользователя и пароль должны задаваться в соответствии с внутренними стандартами организации по применению парольной защиты.
	- назначить права по использованию БД termidesk созданному пользователю termidesk:

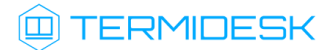

postgres=# GRANT ALL PRIVILEGES ON DATABASE termidesk TO termidesk;

• выйти из интерактивного интерфейса терминального клиента СУБД:

```
postgres=# \q
```
• выйти из сеансов пользователей postgres и root:

```
\mathbf{1}:/home/astra$ exit
\mathcal{L}:/home/astra# exit
```
• отредактировать файл /etc/parsec/mswitch.conf, установив параметр zero\_if\_notfound в значение yes, точно соблюдая отступы и пробелы:

```
\mathbf{1}# Return zero data instead of ENOENT/ENODATA in the absence of record
\overline{2}zero_if_notfound: yes
```
 $\bullet$  В случае последующего обновления СУБД Postgres может понадобится пересоздание БД. В этом случае следует предусмотреть экспорт БД перед обновлением СУБД Postgres.

#### <span id="page-12-0"></span>3.3. Установка брокера сообщений RabbitMQ-server

 $\bullet$  Если узел с уже установленным RabbitMQ-server будет переименован, то брокер сообщений перестанет принимать подключения. Для исправления ситуации необходимо удалить RabbitMO-server, затем выполнить его переустановку.

Для установки RabbitMO-server нужно перейти в интерфейс командной строки через программу «Терминал Fly» и выполнить команду:

:~\$ sudo apt install -y rabbitmq-server

где:

<span id="page-12-1"></span>-у - ключ для пропуска подтверждения установки.

#### 3.4. Настройка брокера сообщений RabbitMQ-server

Для настройки RabbitMQ-server следует:

перейти в интерфейс командной строки через программу «Терминал Fly» и убедиться в наличии каталога /etc/rabbitmg:

 $:~$ \$ ls /etc/

• если каталог отсутствует, необходимо создать его:

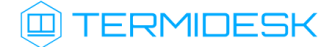

```
:~$ sudo mkdir -p /etc/rabbitmq
```
где:

- р ключ для автоматического создания директорий, указанных внутри пути;
- перейти в каталог /etc/rabbitmq:

:~\$ cd /etc/rabbitmq

- создать пустые файлы rabbitmq.conf (основной файл конфигурации RabbitMQ-server) и definitions.json (файл определения данных для подключения):
	- $\mathbf{1}$ :~\$ sudo touch rabbitmg.conf  $\overline{2}$ :~\$ sudo touch definitions.json
- поменять владельца (rabbitmq) и идентификатор группы (rabbitmq) для созданных файлов:

:~\$ sudo chown rabbitmq:rabbitmq definitions.json rabbitmq.conf

• отредактировать файл rabbitmg.conf, приведя его к виду:

```
\mathbf 1\mathcal{L}## Preload schema definitions from the following JSON file.
3
   ## Related doc guide: https://rabbitmq.com/management.html#load-definitions.
\overline{4}##5
   # management.load_definitions = /path/to/exported/definitions.json
   management.load_definitions = /etc/rabbitmq/definitions.json
6
```
**A** Если необходимо, чтобы RabbitMO работал через TLS-соединение, то файл rabbitmg.conf нужно привести к виду:

```
\mathbf{1}Management
     #section
     \overline{2}## Preload schema definitions from the following JSON file.
    ## Related doc guide: https://rabbitmq.com/management.html#load-
 3
     definitions.
 \overline{4}##
 5
    # management.load_definitions = /path/to/exported/definitions.json
 6
     management.load_definitions = /etc/rabbitmq/definitions.json
 \overline{7}listeners.tcp.default = 5672
 \mathcal{R}\overline{9}# TLS Port
10
    listeners.ssl.default = 5671
1112ssl_options.cacertfile = /var/ssl/root-ca.crt
13<sup>1</sup>ssl_options.certfile = /var/ssl/cert.crt
14ssl_options.keyfile = /var/ssl/private/private-key.key
1.5
```
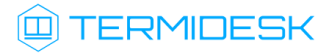

```
16
     # Should peer verification be enabled?
17ssl_options.verify = verify_peer
18
19
     # When set to true, TLS connection will be rejected if client fails to
     provide a certificate
20
     ssl_options.fail_if_no_peer_cert = false
2122ssl_options.versions.default = tlsv1.2
```
Предполагается, что файлы корневого сертификата (/var/ssl/root-ca.crt), сертификата узла (/var/ssl/cert.crt) и закрытого ключа (/var/ssl/private/private-key.key) к нему уже существуют и доступны по указанному пути.

- отредактировать файл definitions.json, задав пользователей termidesk и admin, приведя его к виду:
- $\triangle$  В файле /etc/rabbitmg/definitions.json пароли указываются в виде преобразованного значения, которое можно получить через исполняемый файл rabbitmg\_password2hash.sh Подробно о том, как преобразовать пароль, приведено далее.

```
\mathbf{1}\{\overline{2}"rabbit_version": "3.7.8",
 3
           "users": [
 \overline{4}\{\overline{5}"name": "termidesk",
                     "password_hash": "pnXiDJtUdk7ZceL9iOqx44PeDgRa+X1+eIq+7wf/PTONLb1h",
 6
 \overline{7}"hashing_algorithm": "rabbit_password_hashing_sha256",
 8
                     "tags": ""
 \overline{9}\},
10
                \sqrt{ }"name": "admin",
1112"password_hash": "FX09WFNSrsGwRki9BT2dCITnsDwYu2lsv7BEN7+UncsPzCDZ",
12"hashing_algorithm": "rabbit_password_hashing_sha256",
14"tags": "administrator"
1.5
                \mathcal{E}161,
17
            "vhosts": [
18
                \{19
                     "name": "/"
20\},
21\sqrt{ }"name": "termidesk"
2222\mathcal{L}24\overline{1},
25
            "permissions": [
26\left\{ \right.27
                     "user": "termidesk",
28
                     "vhost": "termidesk",
29
                     "configure": ".*",
30"write": ".*",
                     "read": ".\star"
31
```
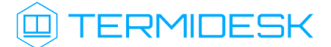

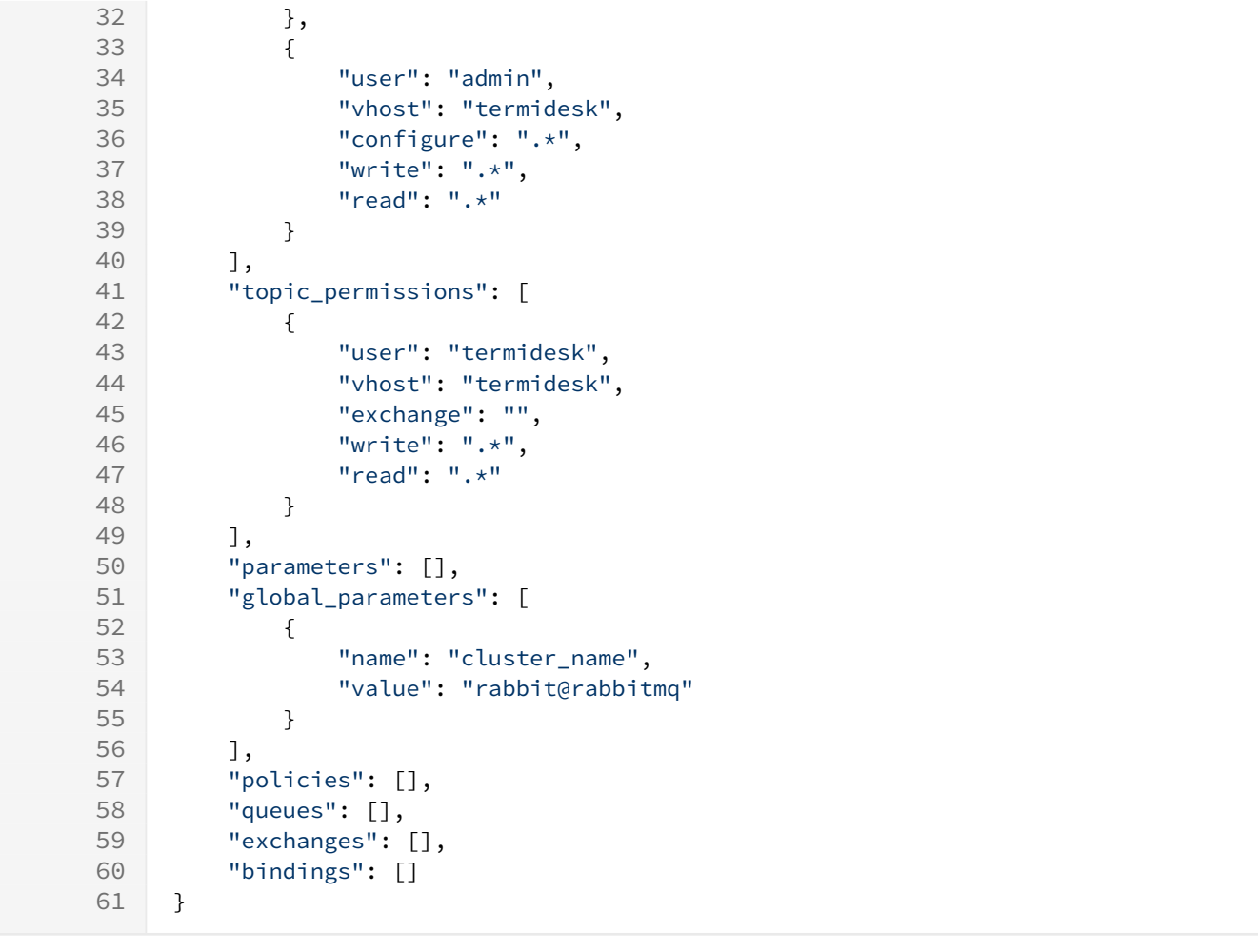

примере используются следующие пары логин-пароль: admin:admin, termidesk:ksedimret.  $\mathbf{A}$  B

Имя пользователя и пароль должны задаваться в соответствии с внутренними стандартами организации по применению парольной защиты.

выполнить команду инициализации RabbitMQ-server:

:~\$ sudo rabbitmq-plugins enable rabbitmq\_management

перезапустить RabbitMQ-server:

:~\$ sudo systemctl restart rabbitmq-server

Чтобы получить преобразованное значение пароля нужно воспользоваться исполняемым файлом rabbitmq\_password2hash.sh, расположенным в подключенном репозитории Termidesk (см. Получение пакетов установки в ОС Astra Linux Special Edition) по пути /var/repos/Addons/ Scripts/:

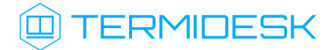

• перейти в каталог /var/repos/Addons/Scripts/:

:~\$ cd /var/repos/Addons/Scripts/

• задать файлу rabbitmq\_password2hash.sh флагдля запуска:

:~\$ sudo chmod +x rabbitmq\_password2hash.sh

где:

+х - ключ установки разрешения на запуск файла для всех пользователей;

• выполнить исполняемый файл:

:~\$ sudo ./rabbitmq\_password2hash.sh

При выполнении исполняемого файла будет предложено ввести пароль и повторить его. Преобразованное значение введенного пароля будет отображено в интерфейсе командной строки. Необходимо внести полученное значение при формировании файла /etc/rabbitmg/ definitions.json (секция password\_hash).

Если конфигурационный файл /etc/rabbitmg/definitions.json уже существует, но требуется изменить значение преобразованного пароля в нем, нужно:

• выполнить преобразование и добавление пароля в файл /etc/rabbitmq/definitions.json:

:~\$ sudo ./rabbitmq\_password2hash.sh -w -u <user> -р <пароль>

где:

-w - ключ для сохранения изменений в файл /etc/rabbitmq/definitions.json;

-и - пользователь rabbitMQ. В стандартной установке можно указывать admin;

-р - пароль;

• перезапустить RabbitMQ-server:

:~\$ sudo systemctl restart rabbitmq-server

### <span id="page-17-0"></span>4 . УСТАНОВКА ПРОГРАММНОГО КОМПЛЕКСА

#### <span id="page-17-1"></span>4.1 . Получение пакетов установки в ОС Astra Linux Special Edition

Дистрибутив представлен бинарным файлом пакета программного обеспечения (ПО) в deb-формате. Установка в ОС Astra Linux Special Edition производится из локального репозитория, распространяемого в формате iso-образа.

Получить iso-образ можно двумя способами:

- заполнив запрос через сайт Termidesk: https://termidesk.ru/support/#request-support;
- через личный кабинет: https://lk-new.astralinux.ru/.

Для подключения локального репозитория Termidesk на узле, где предполагается установка, нужно выполнить следующее:

- скопировать в домашний каталог пользователя образ диска termidesk-<версия>.iso;
- подключить образ диска к файловой системе в каталог /mnt:

:~\$ sudo mount -o loop termidesk-<версия>.iso /mnt

где:

-o loop - параметры для привязки петлевого устройства (/dev/loop) к файлу termidesk- <версия>.iso, устройство затем монтируется в указанный каталог /mnt;

скопировать содержимое каталога repos подключенного образа диска в каталог /var локальной файловой системы:

```
:~$ sudo cp -Rp /mnt/repos /var
```
где:

-Rp - ключ для рекурсивного копирования подкаталогов и файлов с сохранением исходных свойств;

отключить подключенный ранее образ диска от узла:

:~\$ sudo umount /mnt

установить пакет lsb-release:

```
:~$ sudo apt install -y lsb-release
```
где:

-y - ключ для пропуска подтверждения установки;

• добавить локальный репозиторий Termidesk (/var/repos/astra) в файл /etc/apt/ sources.list.d/termidesk\_local.list через командный интерпретатор sh:

```
\mathbf{1}:~$ sudo sh -c 'echo "deb file:/var/repos/astra $(lsb_release -cs) non-free"
    > /etc/apt/sources.list.d/termidesk_local.list'
```
где:

```
-с - ключ для чтения команд из вводимой строки (стандартный ввод);
```
echo - команда вывода текста, совместно с символом «>» используется для перенаправления строки deb file:/var/repos/astra \$(lsb\_release -cs) non-free в файл /etc/apt/ sources.list.d/termidesk\_local.list;

```
deb file:/var/repos/astra $(lsb_release -cs) non-free - добавляемый репозиторий,
вложенная команда $(lsb_release -cs) подставляет версию - 1.7_x86-64;
```
• выполнить поиск ключа репозитория Termidesk GPG-KEY-PUBLIC и добавить его в ОС:

:~\$ cat /var/repos/astra/GPG-KEY-PUBLIC | sudo apt-key add -

• убедиться, что ключ с uid «release@uveon.ru» был успешно добавлен:

```
:~$ apt-key list
```
**△** В случае, если ключ не отображен в выводе команды, необходимо убедиться, что ключ GPG-KEY-PUBLIC существует:

:~\$ cat /var/repos/astra/GPG-KEY-PUBLIC

Если ключ все же существует, необходимо проверить правильность выполнения шагов по добавлению репозитория Termidesk файл /etc/apt/sources.list.d/  $\mathsf{B}$ termidesk\_local.list.

При успешном выполнении всех шагов команда выведет содержимое ключа в формате Base64

• обновить данные пакетного менеджера:

:~\$ sudo apt update

Данную команду (sudo apt update) необходимо выполнять при каждом изменении списка источников пакетов или при изменении содержимого этих источников.

#### <span id="page-19-0"></span>4.2. Установка и настройка отделяемых компонентов на одном узле

#### <span id="page-19-2"></span><span id="page-19-1"></span>4.2.1. Автоматизированная установка

#### 4.2.1.1. Автоматизированная установка через исполняемый файл

Для автоматизированной установки Termidesk без использования псевдографического интерфейса можно воспользоваться исполняемым файлом termidesk-standalone.sh, расположенным в подключенном репозитории Termidesk: /var/repos/Addons/Scripts/.

В этом случае все действия по подготовке среды функционирования и установки Termidesk будут выполнены исполняемым файлом.

• Использование исполняемого файла для установки Termidesk допускается только в ознакомительных целях!

Для вызова процесса установки через исполняемый файл нужно:

• перейти в каталог /var/repos/Addons/Scripts/:

:~\$ cd /var/repos/Addons/Scripts/

• разархивировать файл Termidesk.zip:

:~\$ sudo unzip -j Termidesk.zip

где:

- -j ключ для разархивации всех файлов внутри Termidesk. zip в текущую директорию;
- задать файлу флаг для запуска:

:~\$ sudo chmod +x termidesk-standalone.sh

где:

- +х ключ установки разрешения на запуск файла для всех пользователей;
- запустить исполняемый файл:

:~\$ sudo ./termidesk-standalone.sh

#### <span id="page-19-3"></span>4.2.1.2. Автоматизированная установка через файл ответов

В ОС Astra Linux Special Edition есть возможность подготовить файл ответов, в котором можно указать определения и значения параметров для использования во время установки пакетов.

Для автоматизированной установки Termidesk через файл ответов необходимо:

- подготовить и сохранить файл ответов, пример файла приведен ниже;
- установить утилиту debconf, если она не установлена в ОС:

```
:~$ sudo apt install debconf
```
выполнить добавление файла ответов в утилиту debconf:

:~\$ sudo debconf-set-selections /home/user/notification\_file

где:

/home/user/notification\_file - путь к сохраненному файлу ответов.

Пример файла ответов:

```
1 # Вы принимаете условия пользовательской лицензии?
 2 termidesk-vdi termidesk-vdi/yesno-eula boolean true
 3
 4 # true - интерактивный режим. false - пакетный (тихий) режим:
 5 termidesk-vdi termidesk-vdi/interactive boolean false
 6
 7 # ПАРАМЕТРЫ ПОДКЛЮЧЕНИЯ К СУБД
 8 # Адрес сервера СУБД Termidesk:
 9 termidesk-vdi termidesk-vdi/dbhost string 127.0.0.1
10 # Добавлено в версии 4.1.1. Порт сервера (балансировщика) СУБД Termidesk:
11 termidesk-vdi termidesk-vdi/dbport string 5432
12 # Имя базы данных Termidesk:
13 termidesk-vdi termidesk-vdi/dbname string termidesk
14 # Пользователь базы данных Termidesk:
15 termidesk-vdi termidesk-vdi/dbuser string termidesk
16 # Пароль базы данных Termidesk:
17 termidesk-vdi termidesk-vdi/dbpass string ksedimret
18 # Добавлено в версии 4.3. Использование защищённого подключения к СУБД.
19 # Возможные варианты значений: Disable, TLSv1.2, TLSv1.3
20 # Значение по умолчанию: Disable
21 termidesk-vdi termidesk-vdi/dbssl select Disable
2223 | # ПАРАМЕТРЫ ПОДКЛЮЧЕНИЯ К СЕРВЕРАМ RABBITMQ
24 # RabbitMQ URL #1
     termidesk-vdi termidesk-vdi/rabbitmq_url1 password amqp://termidesk:ksedi
     mret@127.0.0.1:5672/termidesk
25
26 # RabbitMQ URL #3
27 termidesk-vdi termidesk-vdi/rabbitmq_url3 password
28 # RabbitMQ URL #2
29 termidesk-vdi termidesk-vdi/rabbitmq_url2 password
30 # Добавлено в версии 4.3.1. Использование защищённого подключения к серверам RabbitMQ
31 # Возможные варианты значений: Disable, TLSv1.2
32 # Значение по умолчанию: Disable
33 termidesk-vdi termidesk-vdi/rabbitmq_ssl select Disable
34
35 # Добавлено в версии 4.1. Выбор устанавливаемых на узле ролей.
36 # Список, разделитель - запятые. Фактически, это выбор служб, которые будут
37 # автоматически запускаться. Доступные роли: Broker, Gateway, Task manager
38 # Если не требуется автоматический запуск служб (например, при использовании
39 # VRRP), то в качестве роли можно указать несуществующее название роли,
40 \# например - Empty.
```
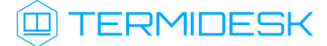

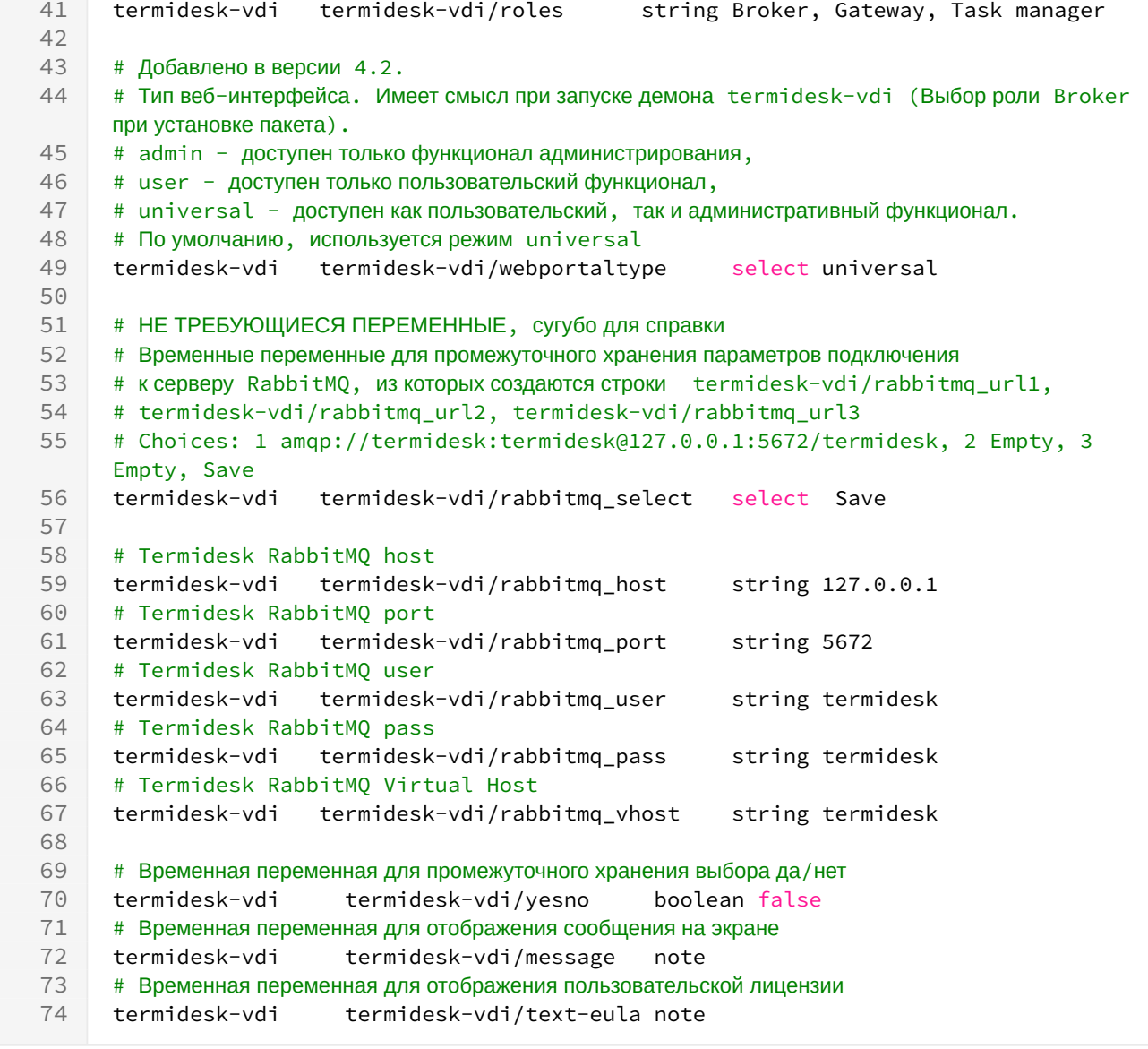

termidesk-vdi termidesk-vdi/rabbitmq\_url1 password amqp:// termidesk:ksedimret@127.0.0.1:5672/termidesk в блоке # RabbitMQ URL #1 должно быть записано в одну строку! • Выражение

**А** Между типом параметра (string, password, boolean и т.д.) и значением параметра должен быть только один символ пробела.

В дальнейшем необходимые параметры для подготовки файла ответов могут быть получены командой:

```
:~$ sudo debconf-get-selections | grep -i termidesk
```
Команда выполняется в ОС, в которой установлен Terrmidesk.

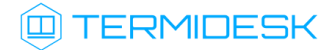

#### <span id="page-22-0"></span>4.2.2 . Неавтоматизированная установка Termidesk

Для установки Termidesk с использованием псевдографического интерфейса нужно выполнить следующее:

- подключить репозиторий Termidesk;
- установить Termidesk:

А Начиная с версии 4.3 в зависимость пакета установки termidesk-vdi добавлена служба ведения журналов syslog-ng. Работа с другими службами ведения журналов не гарантируется.

Перед обновлением ОС или службы syslog-ng рекомендуется создать резервную копию файла syslog-ng.conf. В случае обновления ОС или службы syslog-ng без предварительного создания резервной копии файла, может потребоваться переустановка Termidesk для восстановления его корректной работы.

Начиная с версии 4.3.2 в зависимость установки также добавлен пакет libpython3.7, который предоставит возможность установить Termidesk в ОС с минимальной конфигурацией (без графического интерфейса ОС).

:~\$ sudo apt -y install termidesk-vdi

где:

```
-y - ключ для пропуска подтверждения установки.
```
В процессе установки нужно выполнить следующее:

- Для переключения между экранными кнопками [Ок] и [Отмена] в псевдографическом интерфейсе используется клавиша <Tab>.
	- ознакомиться с лицензионным соглашением и нажать экранную кнопку [Ок] [\(см. Рисунок 1\)](#page-23-0);

<span id="page-23-0"></span>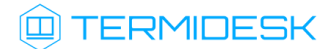

 $\overline{\phantom{a}}$  License agreement  $\overline{\phantom{a}}$ 

ЛИЦЕНЗИОННОЕ СОГЛАШЕНИЕ С КОНЕЧНЫМ ПОЛЬЗОВАТЕЛЕМ

Лиспетчер полключений виртуальных рабочих мест Термилеск

Внимание! Внимательно прочитайте нижеследующие условия, прежде чем устанавливать, копировать или иным способом использовать Диспетчер подключений<br>виртуальных рабочих мест Термидеск (далее - ПО).<br>Установка, копирование или

Настоящее лицензионное соглашение с конечным пользователем (далее - Соглашение) заключается между Обществом с отраниченной ответственностью «УВЕОН -<br>ОБЛАЧНЫЕ ТЕХНОЛОГИИ» (далее - Компания) и Вами - юридическим лицом, и оп

#### TEDMAHN M OUDETETENC

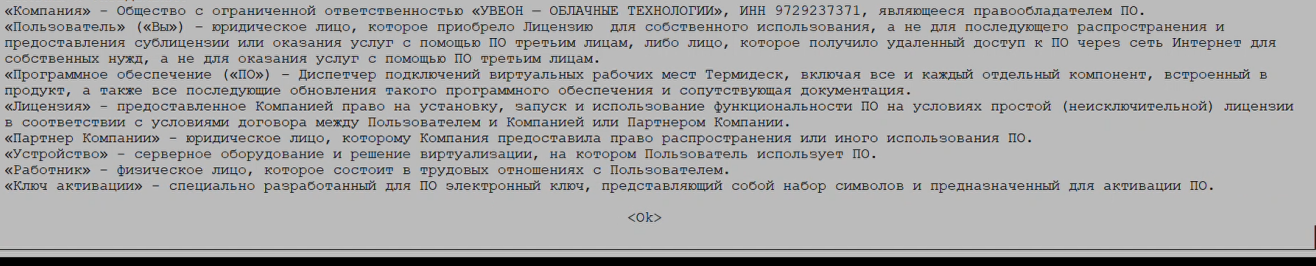

#### Рисунок 1 – Лицензионное соглашение

для принятия условий лицензионного соглашения и продолжения установки следует нажать

экранную кнопку [Да]. В случае отказа от условий соглашения следует нажать экранную кнопку [Нет]. При этом установка [прервется](#page-23-1) (см. Рисунок 2);

<span id="page-23-1"></span>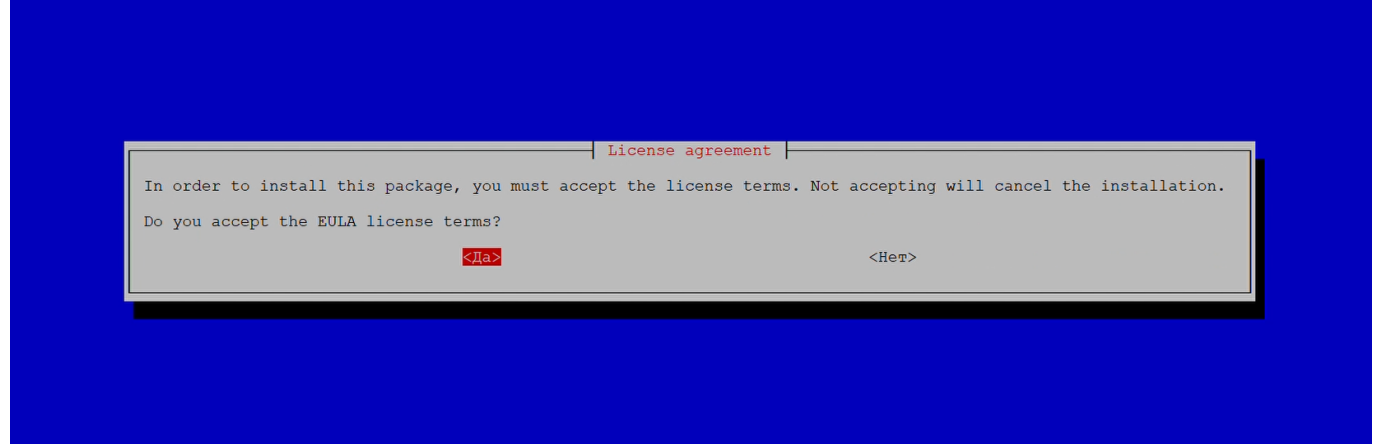

Рисунок 2 – Принятие условий лицензионного соглашения

После принятия условий лицензионного соглашения необходимо заполнить экранные поля информацией о подключении к БД Termidesk:

«Termidesk DB server address»: адрес узла с установленной БД (в случае локальной установки —  $127.0.0.1$  (см. Рисунок 3));

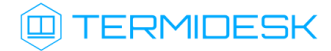

<span id="page-24-0"></span>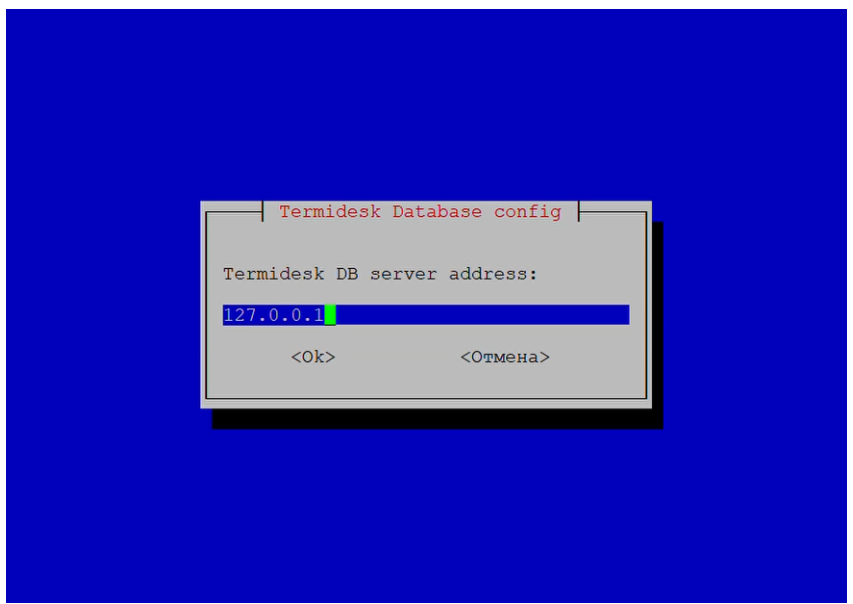

Рисунок 3 – Ввод адреса узла с установленной БД

«Termidesk DB server port»: номер порта, который используется для соединения с сервером БД (указан стандартный порт — 5432 (см. [Рисунок](#page-24-1) 4));

<span id="page-24-1"></span>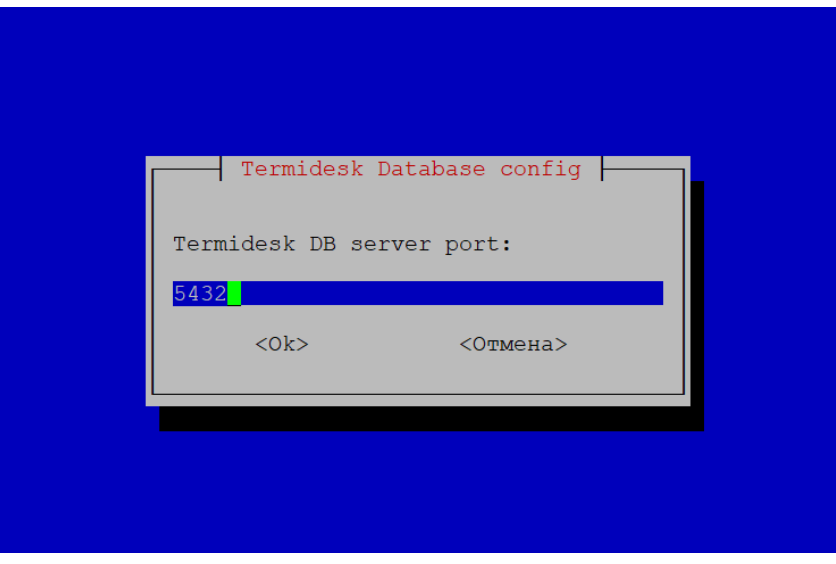

Рисунок 4 – Ввод номера порта БД

«Minimum TLS version for connecting to DB»: выбрать протокол, который будет использоваться при подключении к БД [\(см. Рисунок 5\)](#page-25-0). При выборе значения «Disable» защищенное соединение при подключении к БД использоваться не будет;

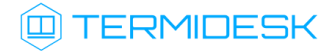

<span id="page-25-0"></span>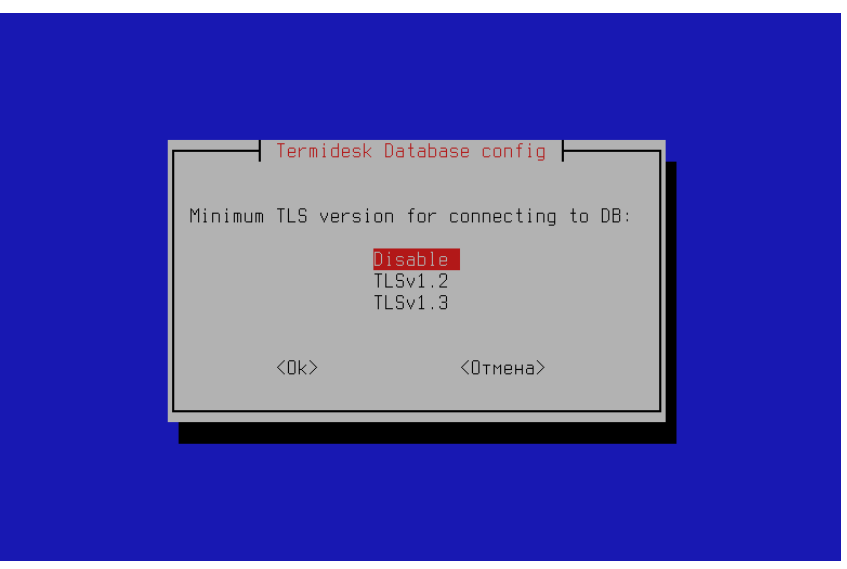

Рисунок 5 – Выбор протокола для подключения к БД

«Termidesk DB name»: termidesk [\(данный параметр задавался при создании БД](#page-25-1) (см. Рисунок 6));

<span id="page-25-1"></span>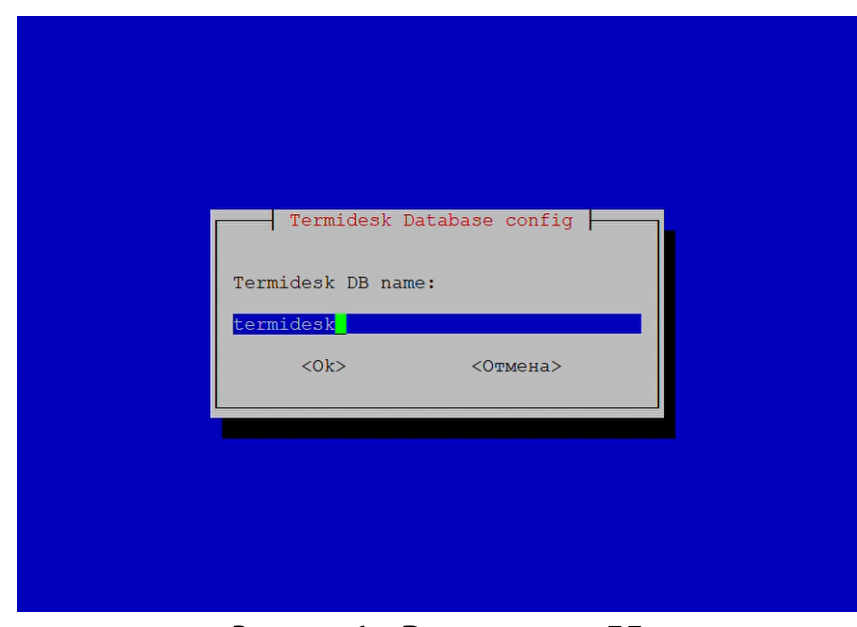

Рисунок 6 – Ввод названия БД

«Termidesk DB user»: termidesk (данный параметр задавался при создании БД [\(см. Рисунок 7\)](#page-26-0));

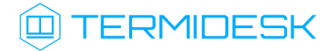

<span id="page-26-0"></span>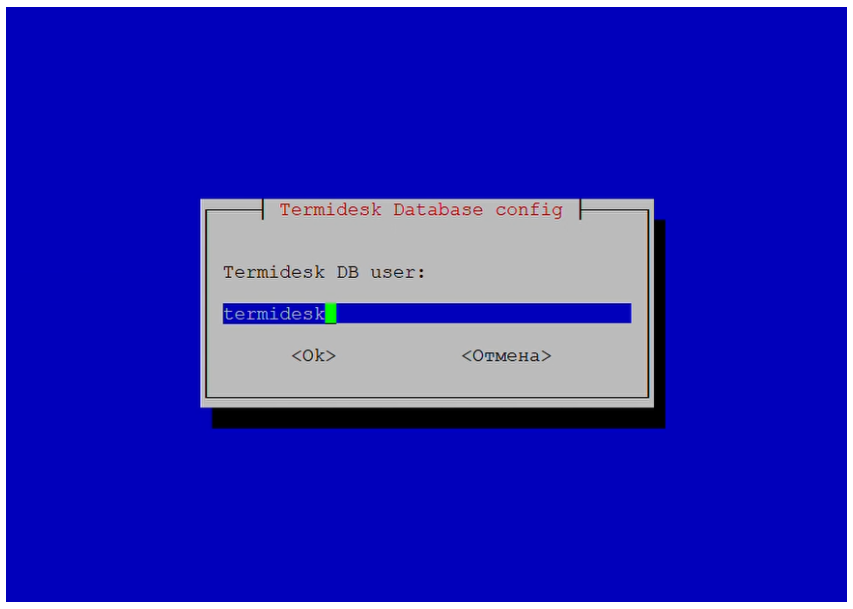

Рисунок 7 – Ввод имени пользователя БД

«Termidesk DB password»: ввести пароль ksedimret (данный параметр задавался при создании БД [\(см. Рисунок 8\)](#page-26-1)).

<span id="page-26-1"></span>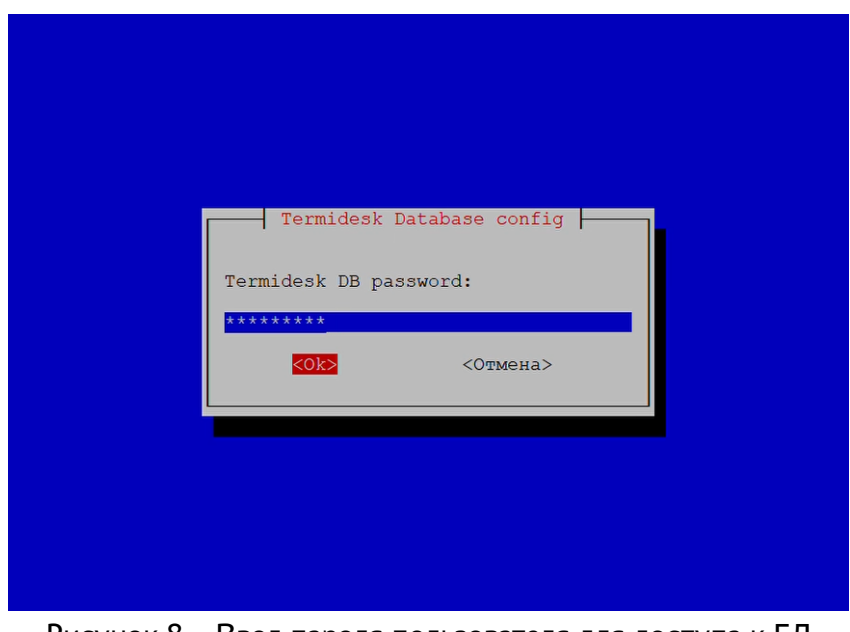

Рисунок 8 – Ввод пароля пользователя для доступа к БД

Значения могут быть оставлены по умолчанию, если БД была предварительно настроена (см. подраздел Установка СУБД Postgres-11 и Настройка СУБД Postgres-11), однако пароль к БД нужно ввести вручную.

После окончания процесса настройки БД, необходимо настроить подключение к RabbitMQ-server. Для этого нужно выполнить следующее:

## **IERMIDESK**

в экранной форме «TLS connections to RabbitMQ servers» выбрать протокол, который будет использоваться при подключении к [RabbitMQ-server](#page-27-0) (см. Рисунок 9). При выборе значения «Disable» защищенное соединение при подключении к RabbitMQ-server использоваться не будет;

<span id="page-27-0"></span>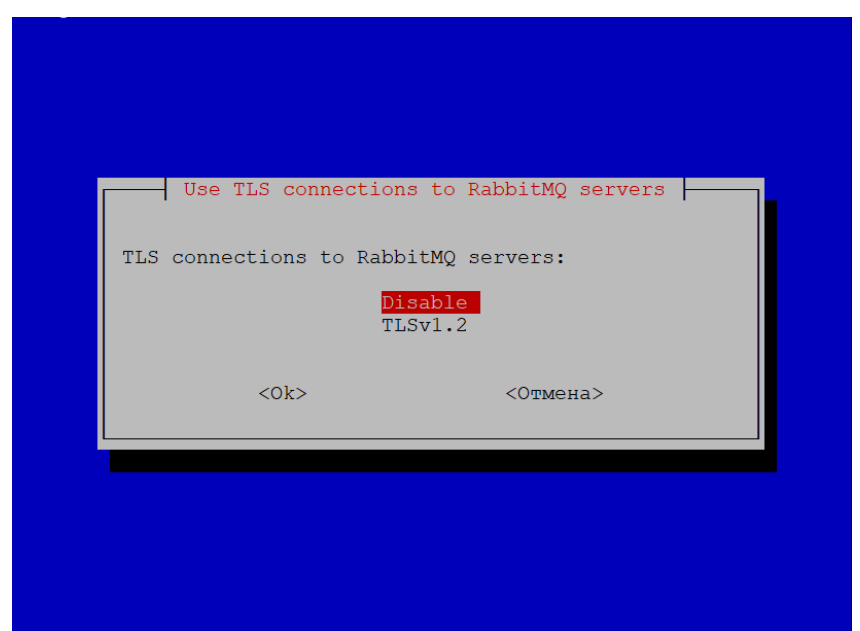

Рисунок 9 – Выбор протокола для подключения к RabbitMQ-server

в окне «RabbitMQ URL» нажать экранную кнопку [Ok] [\(см. Рисунок 10\)](#page-27-1).

<span id="page-27-1"></span>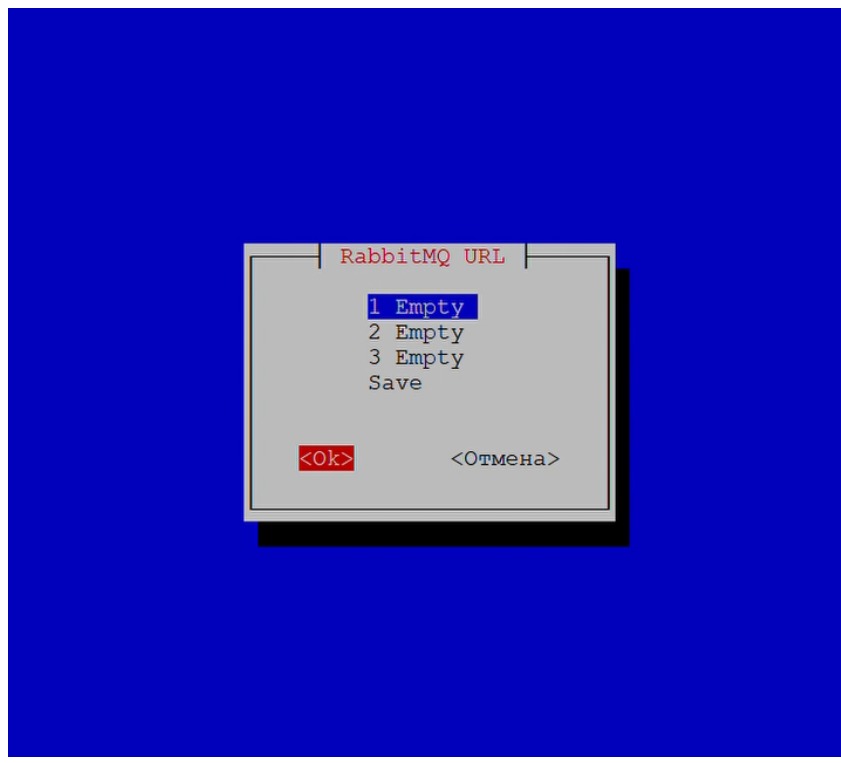

Рисунок 10 – Экранная форма «RabbitMQ URL»

Заполнить экранные поля информацией о подключении к RabbitMQ-server:

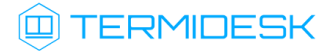

«Termidesk RabbitMQ user»: termidesk (данный параметр задавался при настройке [RabbitMQ-server](#page-28-0) (см. Рисунок 11));

<span id="page-28-0"></span>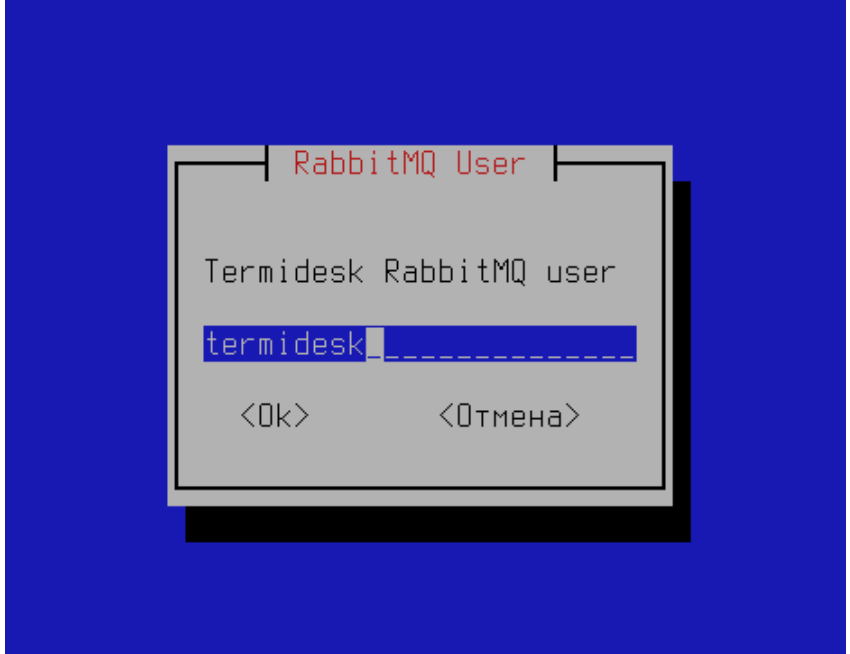

Рисунок 11 – Ввод имени пользователя RabbitMQ

«Termidesk RabbitMQ pass»: ввести пароль к RabbitMQ ksedimret (данный параметр задавался при настройке [RabbitMQ-server](#page-28-1) (см. Рисунок 12));

<span id="page-28-1"></span>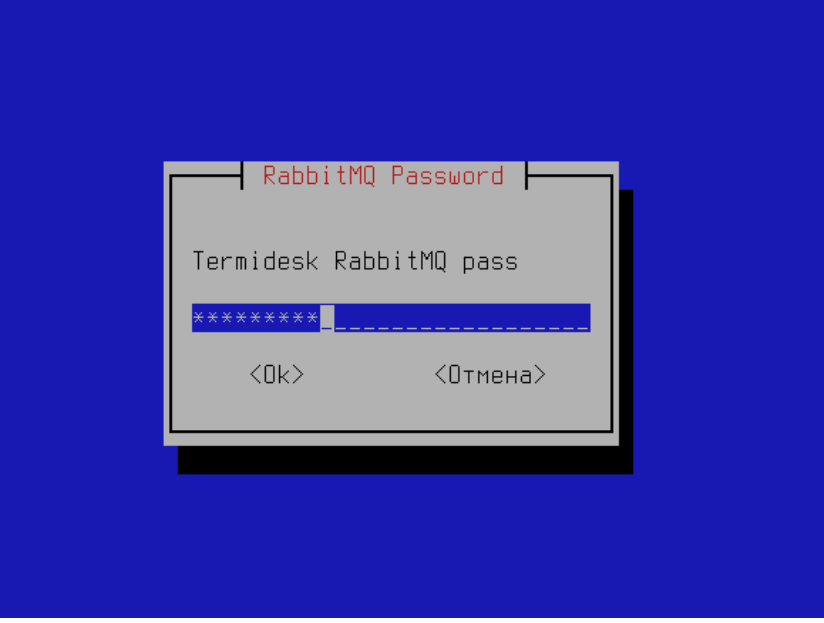

Рисунок 12 – Ввод пароля пользователя RabbitMQ

«Termidesk RabbitMQ host»: адрес узла с установленным RabbitMQ-server (в случае локальной установки  $-127.0.0.1$  $-127.0.0.1$  (см. Рисунок 13));

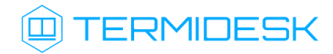

<span id="page-29-0"></span>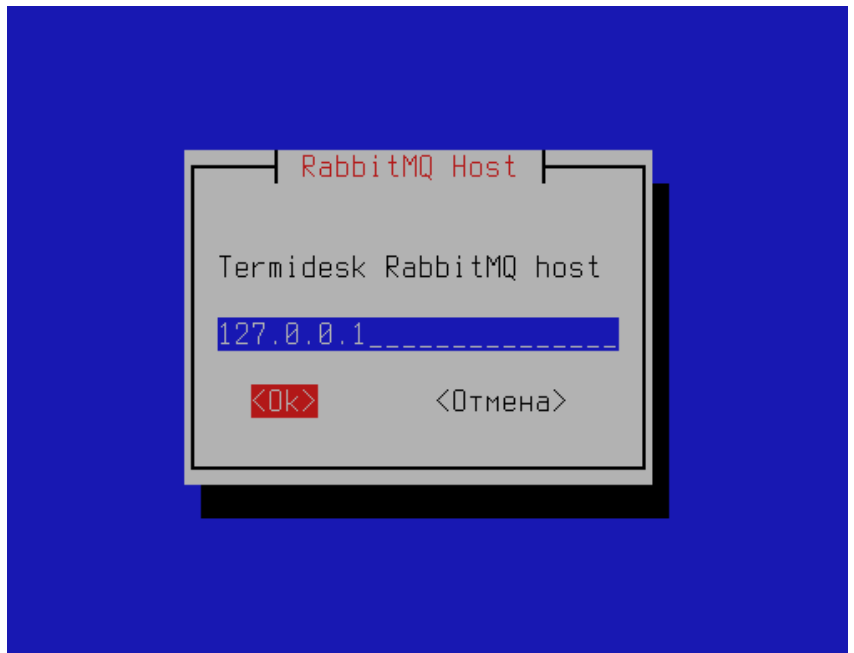

Рисунок 13 – Ввод адреса узла с установленным RabbitMQ-server

«Termidesk RabbitMQ port»: номер порта, который используется для установления соединения с RabbitMQ (указан стандартный порт - 5672 (см. [Рисунок](#page-29-1) 14));

<span id="page-29-1"></span>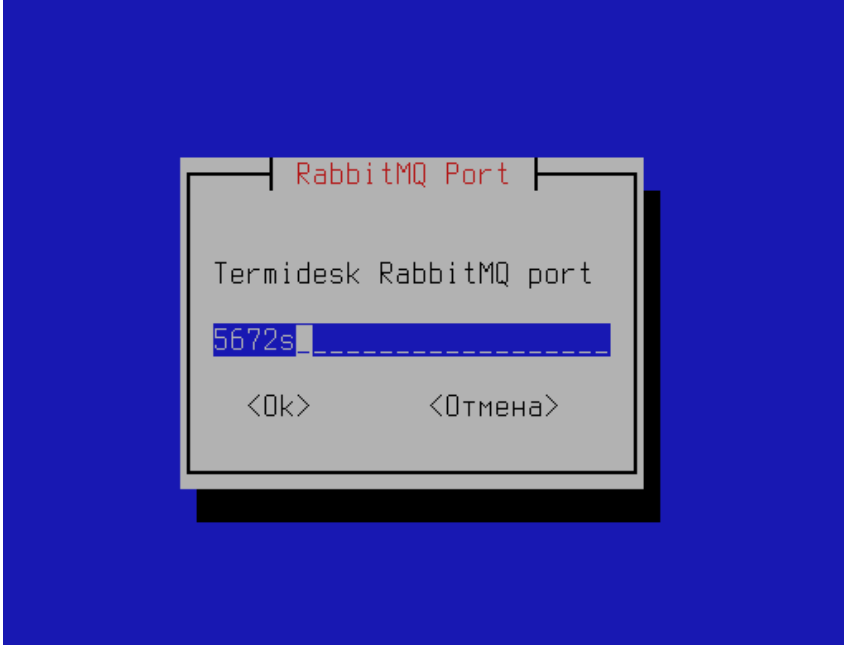

Рисунок 14 – Ввод номера порта RabbitMQ

«Termidesk RabbitMQ Virtual Host»: [termidesk](#page-30-0) (см. Рисунок 15).

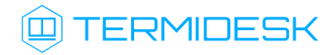

<span id="page-30-0"></span>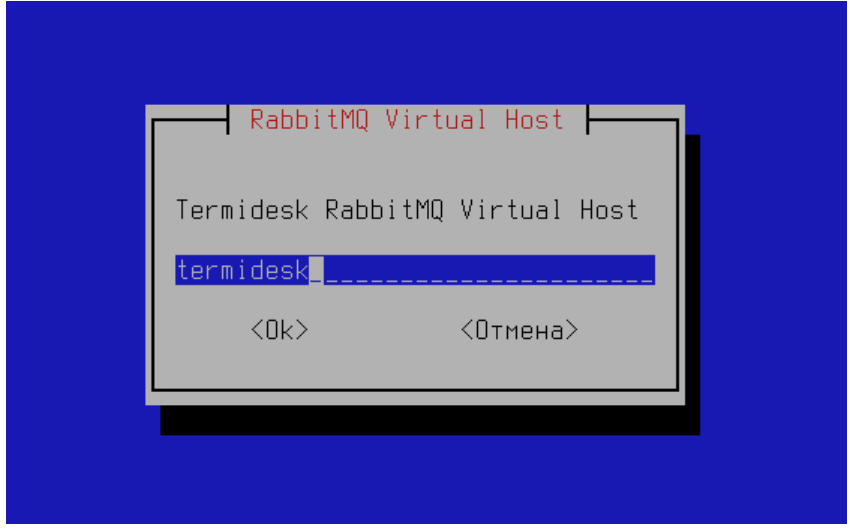

Рисунок 15 – Ввод названия виртуального хоста RabbitMQ

Далее экранная форма «RabbitMQ URL» отобразит в поле указанные настройки, пароль подключения к RabbitMQ будет скрыт. Для редактирования настроек следует выбрать нужное поле и нажать клавишу <Enter>, [для сохранения настроек следует нажать экранную кнопку](#page-30-1) [Save] (см. Рисунок 16).

<span id="page-30-1"></span>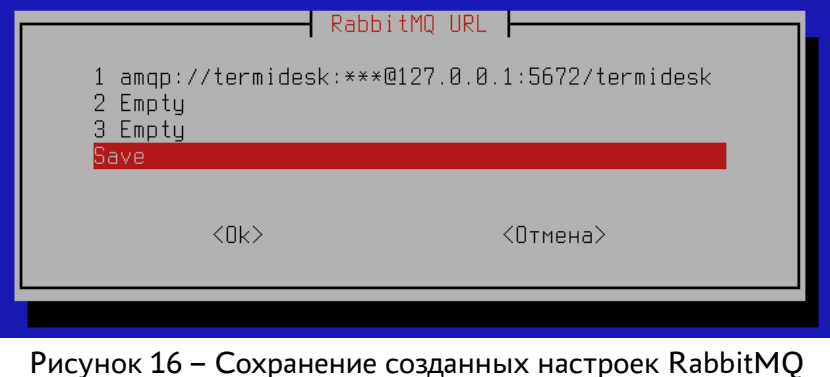

**А** Значения могут быть оставлены по умолчанию, если RabbitMQ-server был предварительно настроен (см. подраздел Установка брокера сообщений RabbitMQ-server и Настройка брокера сообщений RabbitMQ-server), однако пароль к RabbitMQ нужно ввести вручную. Начиная с Termidesk версии 4.3.1 значение параметра «RabbitMQ URL» хранится в конфигурационном файле /etc/opt/termidesk-vdi/termidesk.conf в преобразованном виде.

После настройки подключений к RabbitMQ-server инсталлятор предложит выбрать устанавливаемый на узел компонент: «Broker» («Универсальный диспетчер»), «Gateway» («Шлюз»), «Task manager» («Менеджер рабочих мест»). В случае установки комплексной установки нужно отметить все [компоненты](#page-31-0) (см. Рисунок 17).

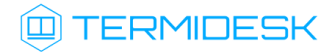

<span id="page-31-0"></span>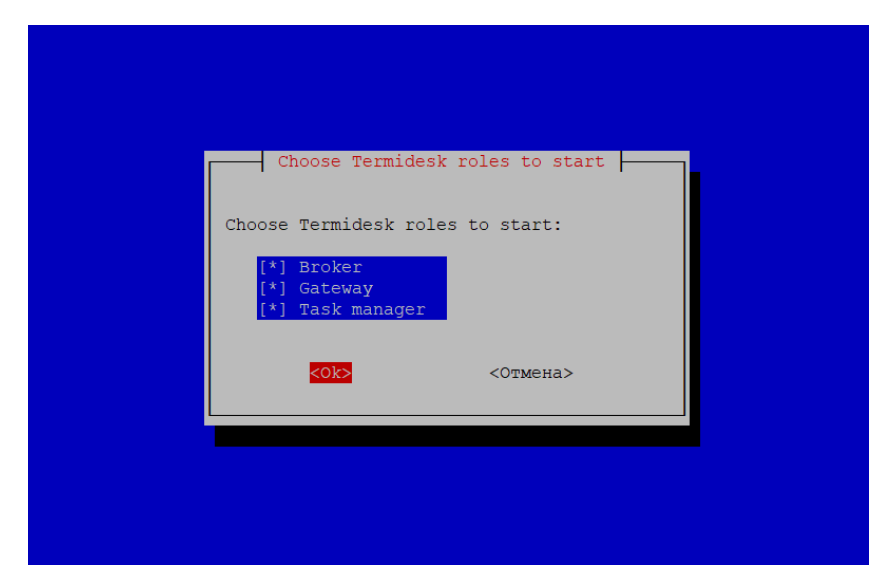

Рисунок 17 – Выбор устанавливаемого компонента в инсталляторе

Выбранные роли определяют, какие службы Termidesk будут включены для запуска во время старта ОС и автоматически запущены:

- при выборе компонента «Broker» будет запущена служба termidesk-vdi;
- при выборе компонента «Gateway» будет запущена служба termidesk-wsproxy;
- при выборе компонента «Task manager» будут запущены службы termidesk-taskman, termidesk-celery-beat, termidesk-celery-worker.

Если не выбрать ни одного компонента, то ни одна служба Termidesk запущена не будет. Если нажать экранную кнопку [Отмена], или клавишу <ESC>, то изменение настроек применяться не будет.

Далее инсталлятор предложит выбрать один из трех типов веб-интерфейса Termidesk:

- «admin» при выборе этого значения после установки будет доступен только веб-интерфейс для управления Termidesk и интерфейс swagger для доступа к документации по командам REST API. Пользовательский интерфейс будет недоступен;
- «user» при выборе этого значения после установки будет доступен только пользовательский веб-интерфейс. Интерфейс управления Termidesk и swagger будут недоступны;
- «universal» при выборе этого значения будут доступны все функции веб-интерфейса и swagger.

Нужно выбрать одно из значений и нажать экранную кнопку [Ok] [\(см. Рисунок 18\)](#page-32-2). Позднее переключить тип веб-интерфейса можно через параметр WEB\_PORTAL\_TYPE конфигурационного файла /etc/opt/termidesk-vdi/termidesk.conf. Настройки будут применены после перезапуска службы termidesk-vdi.

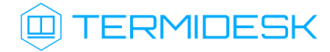

<span id="page-32-2"></span>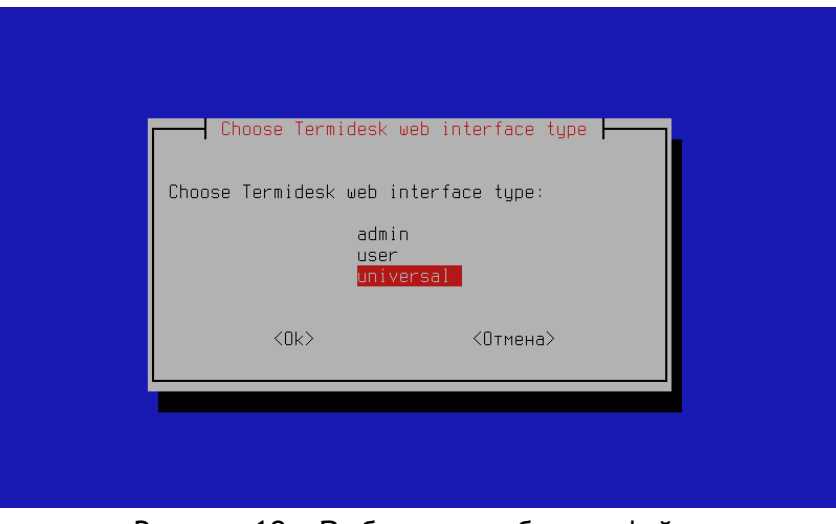

Рисунок 18 – Выбор типа веб-интерфейса

После установки Termidesk необходимо скорректировать файл конфигурации веб-сервера /etc/ apache2/apache2.conf. Для этого нужно найти и раскомментировать строку с параметром AstraMode, далее присвоить данному параметру значение off, точно соблюдая отступы и пробелы в файле:

```
1 # Astra security mode
2 #
3 AstraMode off
```
Затем перезапустить веб-сервер:

```
:~$ sudo systemctl restart apache2
```
#### <span id="page-32-0"></span>4.3 . Распределенная установка программного комплекса

#### <span id="page-32-1"></span>4.3.1 . Основные принципы распределенной установки

В Termidesk предусмотрена распределенная установка компонентов в качестве ролей на отдельные серверы или ВМ.

Установка компонентов Termidesk выполняется в среде функционирования ОС Astra Linux Special Edition 1.7.

Распределенно могут устанавливаться следующие компоненты:

- универсальный диспетчер (служба termidesk-vdi);
- шлюз подключений (служба termidesk-wsproxy);
- менеджер рабочих мест (службы termidesk-taskman, termidesk-celery-beat, termideskcelery-worker).

Перечень условий для распределенной установки:

## **IERMIDESK**

- компонент RabbitMQ-server устанавливается на одном узле с СУБД (в общем случае этот компонент может устанавливаться на отдельный узел, но в рамках настоящей процедуры данный вариант не рассматривается);
- **А** Если будет использоваться внешняя СУБД, нужно установить компонент RabbitMQ-server на узел менеджера рабочих мест Termidesk или на отдельный узел.
	- на всех узлах, предназначенных для установки компонентов, настроены статические IPадреса;
	- на всех узлах настроена синхронизация времени от единого источника.

<span id="page-33-0"></span>[Упрощенная общая схема при распределенной установке](#page-33-0) Termidesk приведена на рисунке (см. Рисунок 19).

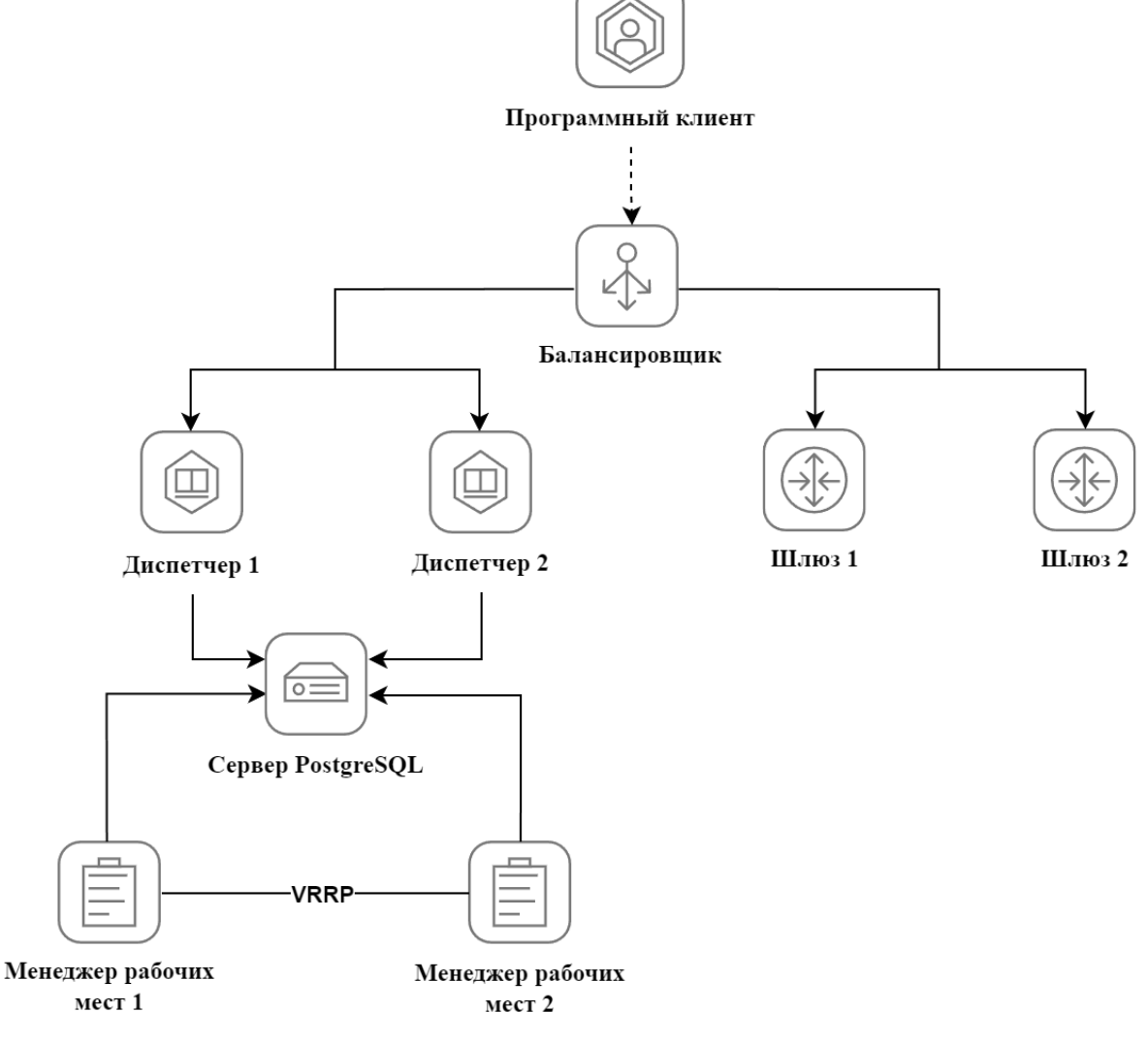

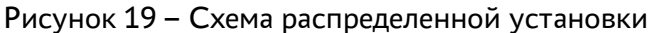

Перечень обозначенных на схеме компонентов приведен в таблице [\(см. Таблица 1\)](#page-34-0).

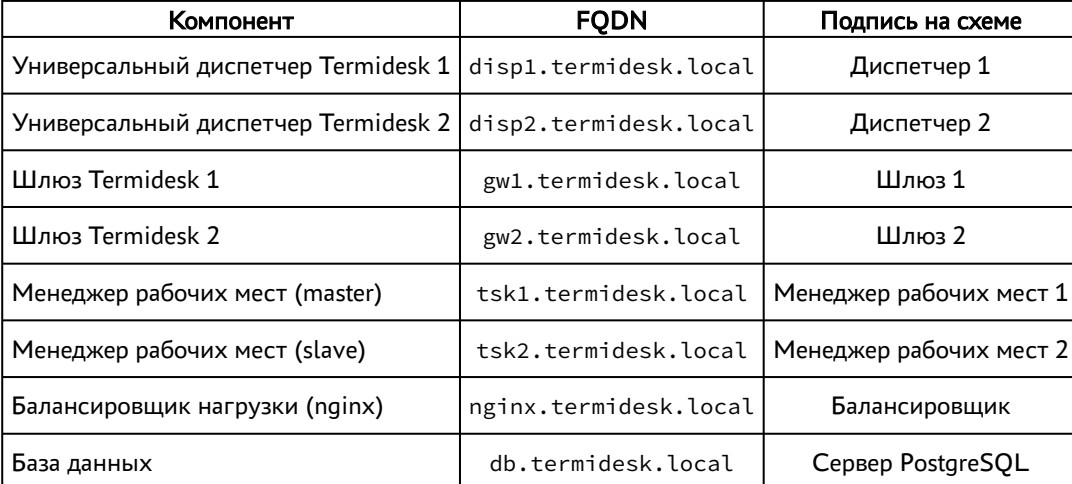

#### <span id="page-34-0"></span>Таблица 1 – Перечень компонентов

Распределенная установка проводится в следующей последовательности:

1) устанавливается узел с компонентами СУБД и RabbitMQ-server (обе службы на одном узле);

2) устанавливается первый узел с универсальным диспетчером Termidesk. При установке диспетчера Termidesk необходимо выбрать компонент «Broker» в диалоговом окне псевдографического интерфейса инсталлятора;

А Настройки первого узла с универсальным диспетчером Termidesk будут использоваться как эталонные для остальных узлов с компонентами Ternidesk (универсального диспетчера, шлюзов, менеджеров ВРМ).

Параметры конфигурации Termidesk находятся в файле /etc/opt/termidesk-vdi/ termidesk.conf.

Нужно скопировать каталог /etc/opt/termidesk-vdi вместе с его содержимым на все узлы, за исключением узлов с СУБД и балансировщиком.

3) устанавливаются остальные узлы - универсальные диспетчеры Termidesk с копированием файлов, указанных в п.2, с эталонного узла;

4) устанавливаются узлы - шлюзы подключений Termidesk с копированием файлов, указанных в п.2, с эталонного узла. При установке шлюза Termidesk необходимо выбрать компонент «Gateway» в диалоговом окне псевдографического интерфейса инсталлятора;

5) устанавливаются узлы - менеджеры ВРМ с копированием файлов, указанных в п.2, с эталонного узла. При установке менеджера ВРМ Termidesk необходимо выбрать компонент «Task Manager» в диалоговом окне псевдографического интерфейса инсталлятора (одновременно служба менеджера ВРМ termidesk-taskman должна быть запущена только на одном из узлов!).

Заключительным этапом устанавливаются и настраиваются балансировщики нагрузки на базе ОС Astra Linux Special Edition 1.7 и nginx.

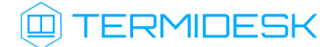

#### <span id="page-35-0"></span>4.3.2 . Установка и настройка СУБД Postgres-11

Процесс установки СУБД Postgres-11 и брокера сообщений RabbitMQ-server не отличается от процесса, описанного в разделе Подготовка среды функционирования).

Для завершения настройки нужно:

отредактировать файл rabbitmq-env.conf, приведя его к виду:

```
1 # Defaults to rabbit. This can be useful if you want to run more than one node
 2 # per machine - RABBITMQ_NODENAME should be unique per erlang-node-and-machine
 3 # combination. See the clustering on a single machine guide for details:
 4 # http://www.rabbitmq.com/clustering.html#single-machine
 5 #NODENAME=rabbit
 6
 7 # By default RabbitMQ will bind to all interfaces, on IPv4 and IPv6 if
8 # available. Set this if you only want to bind to one network interface or#
9 # address family.
10 NODE_IP_ADDRESS=0.0.0.0
11 # Defaults to 5672.
12 NODE_PORT=5672
```
сохранить файл и перезапустить службу rabbitmq-server:

:~\$ sudo systemctl restart rabbitmq-server

#### <span id="page-35-1"></span>4.3.3 . Установка первого узла с универсальным диспетчером Termidesk

Процесс установки первого узла с универсальным диспетчером Termidesk аналогичен комплексной установке Termidesk, за исключением выбора только компонента «Broker».

После установки передать каталог /etc/opt/termidesk-vdi на остальные узлы универсальных диспетчеров, шлюзов подключений и менеджеров ВРМ:

:~\$ sudo scp -r /etc/opt/termidesk-vdi localuser@ipaddr\_or\_fqdn\_host:/home/user/

где:

-r - ключ для рекурсивной (со вложенными каталогами) передачи;

localuser - имя пользователя целевого узла;

ipaddr\_or\_fqdn\_host - IP-адрес или FQDN целевого узла;

/home/user - путь, куда будет скопирован каталог.

Перед началом установки остальных узлов - универсальных диспетчеров Termidesk необходимо переместить скопированный ранее каталог termidesk-vdi в каталог /etc/opt/:

:~\$ sudo mv /home/user/termidesk-vdi /etc/opt/

Установить остальные узлы с универсальным диспетчером Termidesk по аналогии с первым, но в диалоге подключения к СУБД и заполнения информации о подключении к RabbitMQ-server, выбрать экранную кнопку [Отмена].

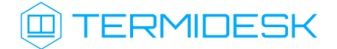

#### <span id="page-36-0"></span>4.3.4 . Установка узлов - шлюзов подключений

Установка узлов - шлюзов подключений аналогична комплексной установке Termidesk, за исключением выбора только компонента «Gateway».

После завершения установки изменить настройки запуска службы termidesk-wsproxy:

отредактировать файл /etc/opt/termidesk-vdi/termidesk.conf, приведя фрагмент файла к виду:

```
1 ...
2 # Порт, который будет прослушивать служба termidesk-wsproxy
3 WSPROXY_PORT=5099
4 # Адрес, который должна слушать служба termidesk-wsproxy
5 # при распределённой установке:
6 WSPROXY_BIND_ADDRESS="0.0.0.0"
7 ...
```
сохранить файл, а затем перезапустить службу:

:~\$ sudo systemctl restart termidesk-wsproxy

#### <span id="page-36-1"></span>4.3.5 . Установка узлов - менеджеров ВРМ

Установка менеджеров ВРМ производится на два узла, работающих в режиме network failover.

Установка аналогична комплексной установке Termidesk, за исключением выбора только компонента «Task manager».

После установки нужно остановить (systemctl stop) и исключить (systemctl disable) службу termidesk-taskman из автоматического запуска:

:~\$ sudo systemctl stop termidesk-taskman && sudo systemctl disable termidesk-taskman

Исключение службы из автоматического запуска необходимо, поскольку управление ее состоянием производится скриптами режима высокой доступности.

#### <span id="page-36-2"></span>4.3.6 . Установка балансировщиков

Балансировщики нагрузки необходимы для балансировки клиентских подключений к универсальным диспетчерам и шлюзам, равномерного распределения нагрузки на них. Средой функционирования для балансировщиков нагрузки является ОС Astra Linux Special Edition 1.7. Балансировщик nginx устанавливается командой:

```
:~$ sudo apt install -y nginx
```
где:

-y - ключ для пропуска подтверждения установки.

#### <span id="page-37-0"></span>4.3.7 . Действия после распределенной установки

Настройка менеджера ВРМ в режиме высокой доступности приведена в подразделе Настройка менеджера ВРМ в режиме высокой доступности документа СЛЕТ.10001-02 90 02 «Руководство администратора. Настройка программного комплекса».

Настройка балансировщика нагрузки приведена в подразделе Настройка балансировщика для работы с самоподписанными сертификатами документа СЛЕТ.10001-02 90 02 «Руководство администратора. Настройка программного комплекса».

#### <span id="page-37-1"></span>4.4 . Отказоустойчивая установка Termidesk

#### <span id="page-37-2"></span>4.4.1 . Основные принципы отказоустойчивой установки

В Termidesk предусмотрена отказоустойчивая установка комплекса для сохранения работоспособности при возникновении нештатных ситуаций.

Перечень условий для отказоустойчивой установки:

- компонент RabbitMQ-server устанавливается на одном узле с СУБД (в общем случае этот компонент может устанавливаться на отдельный узел, но в рамках настоящей процедуры данный вариант не рассматривается);
- **А** Если будет использоваться внешняя СУБД, нужно установить компонент RabbitMQ-server на один из узлов-серверов Termidesk или на отдельный узел.
	- на всех узлах, предназначенных для установки компонентов, настроены статические IPадреса;
	- на всех узлах настроена синхронизация времени от единого источника.

Упрощенная схема отказоустойчивой установки представлена на рисунке [\(см. Рисунок 20\)](#page-38-0).

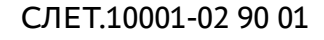

<span id="page-38-0"></span>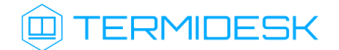

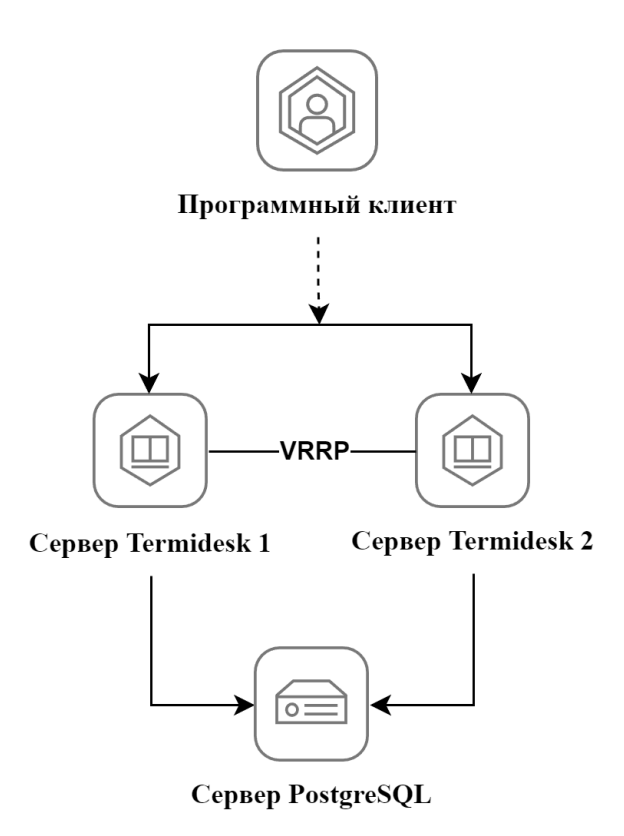

Рисунок 20 – Отказоустойчивая схема установки Termidesk

Перечень обозначенных компонентов приведен в таблице [\(см. Таблица 2\)](#page-38-1).

**А** Все примеры IP-адресов и FQDN должны быть заменены на актуальные, соответствующие схеме адресации, принятой в инфраструктуре предприятия. Следует учесть, что в примерах конфигурационных файлов и запросах также используются IP-адреса и FQDN из таблицы, в рабочей конфигурации их следует изменить на актуальные.

<span id="page-38-1"></span>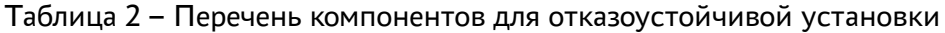

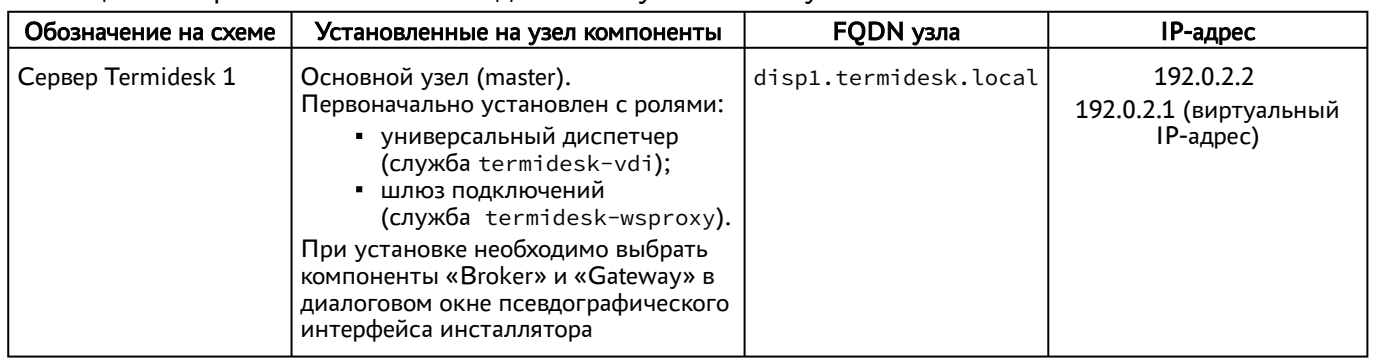

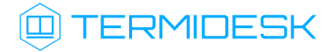

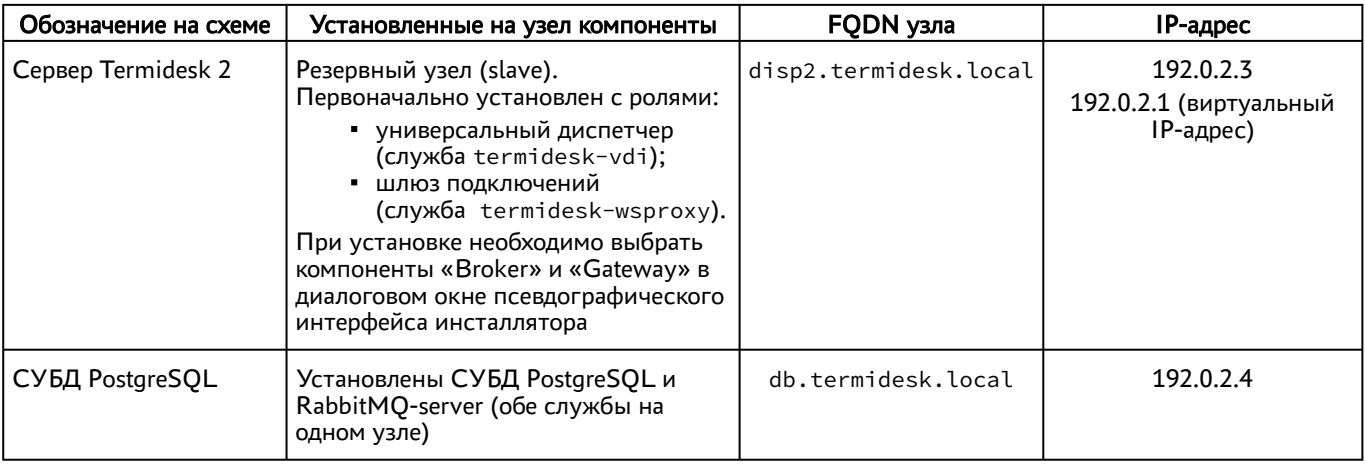

К виртуальному IP-адресу подключается программный клиент. Этот IP-адрес назначается в настройках VRRP и одинаков для обоих узлов серверов Termidesk.

Отказоустойчивая установка проводится в следующей последовательности:

1) устанавливается узел с компонентами СУБД и RabbitMQ-server (обе службы на одном узле). Выполняется настройка СУБД;

2) устанавливается основной узел Termidesk. При установке необходимо выбрать компоненты

«Broker» и «Gateway» в диалоговом окне псевдографического интерфейса инсталлятора;

3) с основного узла Termidesk на резервные копируется каталог /etc/opt/termidesk-vdi вместе с его содержимым;

- 4) устанавливаются резервные узлы Termidesk;
- 5) проверяется работоспособность узлов Termidesk;
- 6) выполняется настройка узлов в режиме высокой доступности.

#### 4.4.2 . Установка и настройка СУБД Postgres-11

Процесс установки СУБД Postgres-11 и брокера сообщений RabbitMQ-server не отличается от процесса, описанного в разделе Подготовка среды функционирования).

Для завершения настройки RabbitMQ-server нужно:

отредактировать файл rabbitmq-env.conf, приведя его к виду:

```
1 # Defaults to rabbit. This can be useful if you want to run more than one node
 2 # per machine - RABBITMQ_NODENAME should be unique per erlang-node-and-machine
 3 # combination. See the clustering on a single machine guide for details:
 4 # http://www.rabbitmq.com/clustering.html#single-machine
 5 #NODENAME=rabbit
 6
 7 # By default RabbitMQ will bind to all interfaces, on IPv4 and IPv6 if
8 # available. Set this if you only want to bind to one network interface or#
9 # address family.
10 NODE_IP_ADDRESS=0.0.0.0
11 # Defaults to 5672.
12 NODE_PORT=5672
```
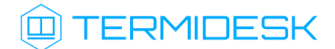

сохранить файл и перезапустить службу rabbitmq-server:

```
:~$ sudo systemctl restart rabbitmq-server
```
Сервис СУБД должен быть настроен таким образом, чтобы он мог принимать подключения с узлов Termidesk, для этого нужно:

отредактировать файл /etc/postgresql/11/main/postgresql.conf: в разделе CONNECTIONS AND AUTHENTICATION изменить строку listen\_addresses, заменив localhost на «\*». Пример:

```
1 #------------------------------------------------------------------------------
2 # CONNECTIONS AND AUTHENTICATION<br>3 #-----------------------------
3 #------------------------------------------------------------------------------
4 # - Connection Settings -
5 listen_addresses = \frac{1}{x} # what IP address(es) to listen on;
6 # comma-separated list of addresses;
7 # defaults to 'localhost'; use '*' for all
8 # (change requires restart)
9 port = 5432 # (change requires restart)
```
• затем отредактировать файл /etc/postgresql/11/main/pg\_hba.conf: в разделе #IPv4 local connections в столбце ADDRESS текущее значение нужно изменить на all. Пример:

```
1 # TYPE DATABASE USER ADDRESS METHOD
 2 # "local" is for Unix domain socket connections only
 3 local all all peer
 4 # IPv4 local connections:
 5 host all all all md5
 6 # IPv6 local connections:
 7 host all all ::1/128 md5
 8 # Allow replication connections from localhost, by a user with the
 9 # replication privilege.
10 local replication all peer
11 host replication all 127.0.0.1/32 md5
12 host replication all ::1/128 md5
```
сохранить файлы и перезапустить службу postgresql:

:~\$ sudo systemctl restart postgresql

#### <span id="page-40-0"></span>4.4.3 . Установка основного узла Termidesk

Процесс установки основного узла Termidesk аналогичен комплексной установке Termidesk, за исключением выбора только компонентов «Broker» и «Gateway».

После установки необходимо:

• скорректировать файл конфигурации веб-сервера /etc/apache2/apache2.conf. Для этого нужно найти и раскомментировать строку с параметром AstraMode, далее присвоить данному параметру значение off, точно соблюдая отступы и пробелы в файле:

```
\mathbf{1}# Astra security mode
\overline{2}#3
      AstraMode off
```
• запустить службу termidesk-taskman, не добавляя ее в раздел автоматической загрузки:

```
:~$ sudo systemctl start termidesk-taskman
```
#### <span id="page-41-0"></span>4.4.4. Перенос каталога с конфигурационными файлами и ключами

A Настройки основного узла Termidesk используются как эталонные для остальных узлов Ternidesk

После установки основного узла Termidesk нужно передать каталог /etc/opt/termidesk-vdi на остальные узлы Termidesk:

: ~\$ sudo scp -r /etc/opt/termidesk-vdi localuser@ipaddr\_or\_fqdn\_host:/home/user/

где:

- г - ключ для рекурсивной (со вложенными каталогами) передачи;

localuser - имя пользователя целевого узла;

ipaddr\_or\_fqdn\_host - IP-адрес или FQDN целевого узла;

/home/user - путь, куда будет скопирован каталог.

Перед началом установки остальных узлов необходимо переместить скопированный ранее каталог termidesk-vdi в каталог /etc/opt/:

:~\$ sudo mv /home/user/termidesk-vdi /etc/opt/

#### <span id="page-41-1"></span>4.4.5. Установка резервных узлов Termidesk

Процесс установки резервных узлов Termidesk аналогичен установке основного узла, но в диалоге подключения к СУБД и заполнения информации о подключении к RabbitMQ-server нужно выбрать экранную кнопку [Отмена]. Действия после установки также аналогичны действиям, выполняемым на основном узле.

#### <span id="page-41-2"></span>4.4.6. Проверка работоспособности узлов Termidesk

После установки нужно убедиться, что на основном и резервных узлах Termidesk правильно запущены службы, для этого выполнить команду на каждом узле:

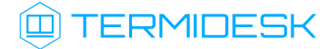

:~\$ sudo systemctl -a | grep termidesk

На основном узле вывод команды должен отображать, что активны и загружены все службы Termidesk, пример вывода:

- 1 admin@disp1.termidesk.local:~\$ sudo systemctl -a | grep termidesk
- 2 termidesk-taskman.service loaded active running Termidesk-VDI Taskman daemon
- 3 termidesk-vdi.service loaded active running Termidesk-VDI daemon
- 4 termidesk-wsproxy.service loaded active running Termidesk-VDI WSProxy daemon

На резервных узлах вывод команды должен отображать, что активны и загружены только службы termidesk-vdi и termidesk-wsproxy, пример вывода:

- 1 admin@disp1.termidesk.local:~\$ sudo systemctl -a | grep termidesk
- 2 termidesk-taskman.service inactive dead Termidesk-VDI Taskman daemon
- 3 termidesk-vdi.service loaded active running Termidesk-VDI daemon
- 4 termidesk-wsproxy.service loaded active running Termidesk-VDI WSProxy daemon

Затем необходимо проверить доступность резервных узлов по протоколу HTTPS, выполнив в веббраузере переход по адресу https://disp2.termidesk.local или https://192.0.2.3. Убедиться, что отобразилась страница входа в Termidesk.

#### <span id="page-42-0"></span>4.4.7 . Настройка узлов в режиме высокой доступности

Действия по настройке узлов будут идентичными приведенным в подразделе **Настройка** менеджера ВРМ в режиме высокой доступности документа СЛЕТ.10001-02 90 02 «Руководство администратора. Настройка программного комплекса» за исключением файла /etc/keepalived/ keepalived.conf.

Файл /etc/keepalived/keepalived.conf должен быть приведен к виду (по очереди на каждом из узлов):

**А** Значения параметров в файле keepalived.conf приведены в качестве примера. Значения должны быть заменены на актуальные, соответствующие схеме адресации, принятой в инфраструктуре предприятия.

Параметры, явно подлежащие изменению, отмечены комментарием «# НУЖНО УКАЗАТЬ».

```
1 global_defs {
 2
 3 router_id disp1.termidesk.local # НУЖНО УКАЗАТЬ: hostname хоста
        script_user user # НУЖНО УКАЗАТЬ: вместо user -> пользователь, от имени которого
     запускается keepalived
 4
 5 enable script security
 6 }
 7
8 vrrp_script check_httpd {
9 script "/usr/bin/pgrep apache" # path of the script to execute
10 interval 1 # seconds between script invocations, default 1 second
```

```
ID TERMIDESK
```

```
11 timeout 3 # seconds after which script is considered to have failed
12 #weight <INTEGER:-254..254> # adjust priority by this weight, default 0
13 rise 1 # required number of successes for OK transition
14 fall 2 # required number of successes for KO transition
15 #user USERNAME [GROUPNAME] # user/group names to run script under
16 init fail 16 initially is in failed state
17 }
18
19 # Для каждого виртуального IPv4-адреса создается свой экземпляр vrrp_instance
20 vrrp instance termidesk-taskman {
21 notify /etc/keepalived/notify.sh
2223 # Initial state, MASTER|BACKUP
24 # As soon as the other machine(s) come up,
25 # an election will be held and the machine
26 # with the highest priority will become MASTER.
27 # So the entry here doesn't matter a whole lot.
28 state BACKUP
2930 # interface for inside_network, bound by vrrp
31 # НУЖНО УКАЗАТЬ: eth0 -> интерфейс, смотрящий в Интернет
32 interface eth0
33
34 # arbitrary unique number from 0 to 255
35 # used to differentiate multiple instances of vrrpd
36 # running on the same NIC (and hence same socket).
37 # НУЖНО УКАЗАТЬ: вместо 2 -> номер экземпляра vrrp_instance
38 virtual_router_id 2
39
40 # for electing MASTER, highest priority wins.
41 # to be MASTER, make this 50 more than on other machines.
42 # НУЖНО УКАЗАТЬ: вместо 128 -> приоритет экземпляра vrrp_instance
43 priority 128
\Delta\Delta45 preempt delay 5 # Seconds
46
47 # VRRP Advert interval in seconds (e.g. 0.92) (use default)
48 advert_int 1
49
         # НУЖНО УКАЗАТЬ: вместо 192.0.2.1 -> IPv4-адрес интерфейса, смотрящего в 
    Интернет
50
51 unicast_src_ip 192.0.2.1
52 
53 authentication { 
54 auth_type PASS
55 # НУЖНО УКАЗАТЬ: ksedimret -> заменить на безопасный пароль
56 auth_pass ksedimret
57 }
58 
59 virtual_ipaddress {
60 # В этой секции происходит назначение IP-алиаса
             # НУЖНО УКАЗАТЬ: вместо 192.0.2.1/24 -> виртуальный IPv4-адрес и сетевой 
     префикс с интерфейса, смотрящего в Интернет
61
62 # НУЖНО УКАЗАТЬ: вместо eth0 -> интерфейс, смотрящий в Интернет
```
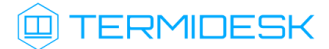

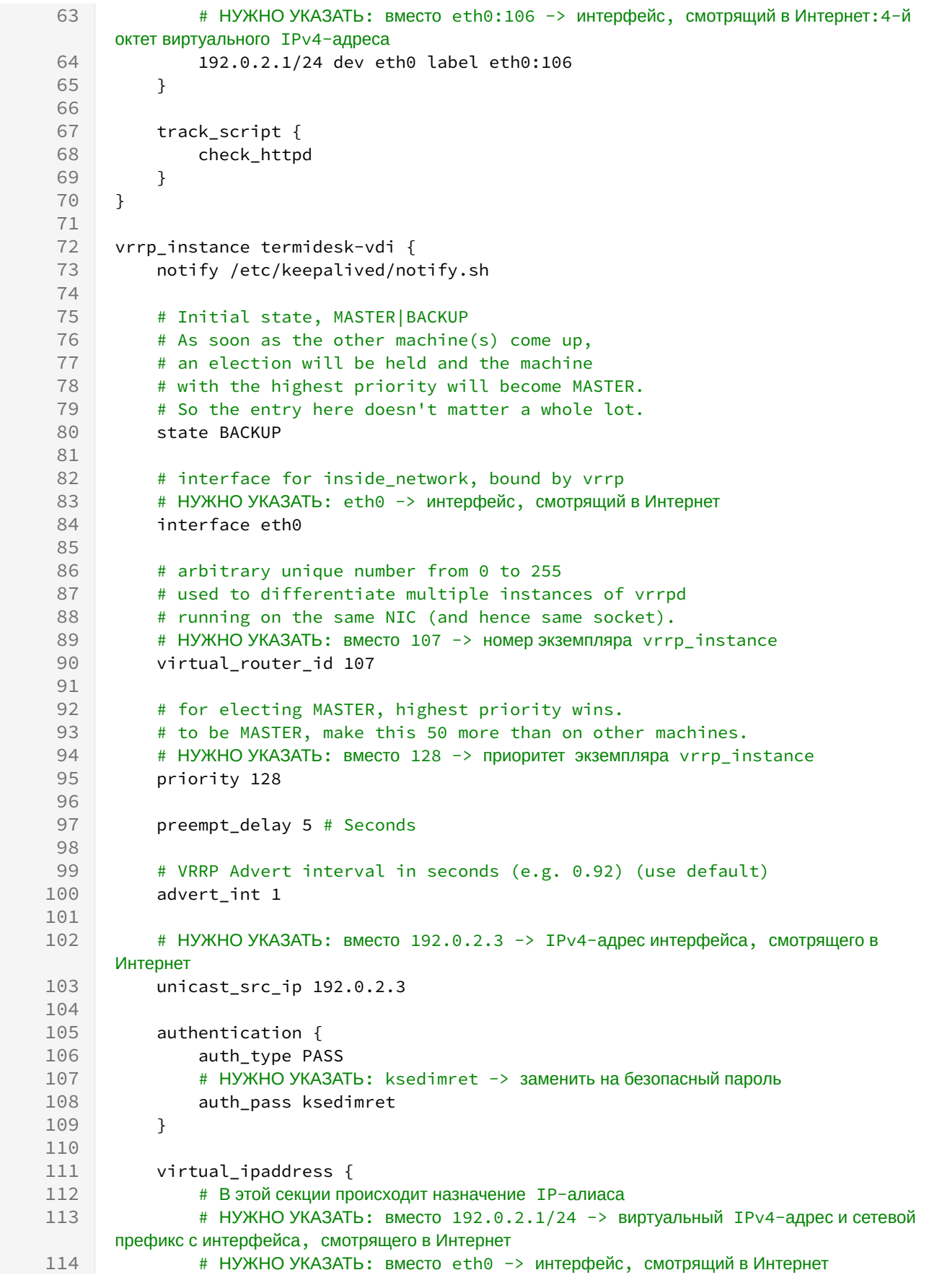

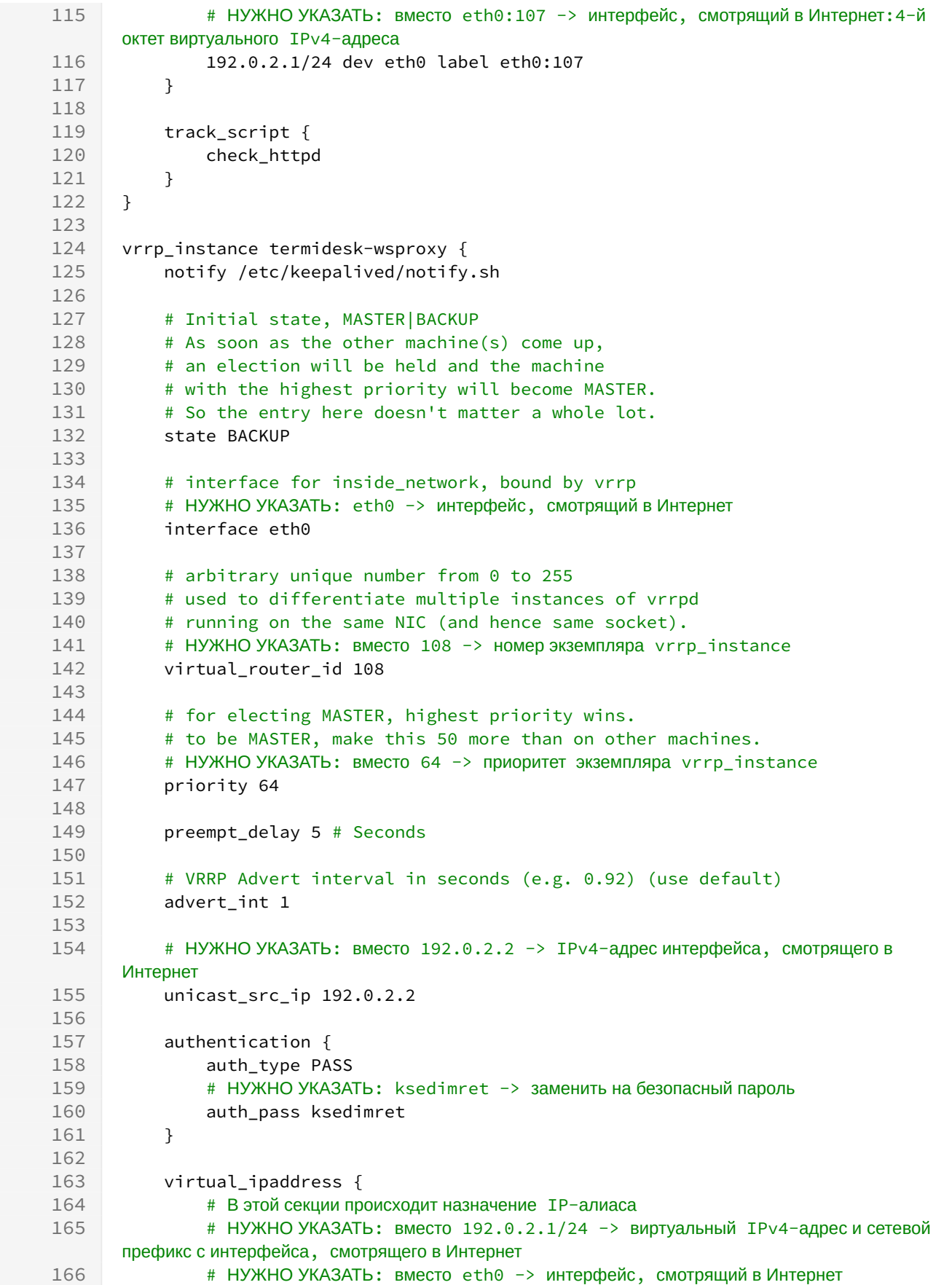

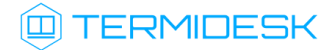

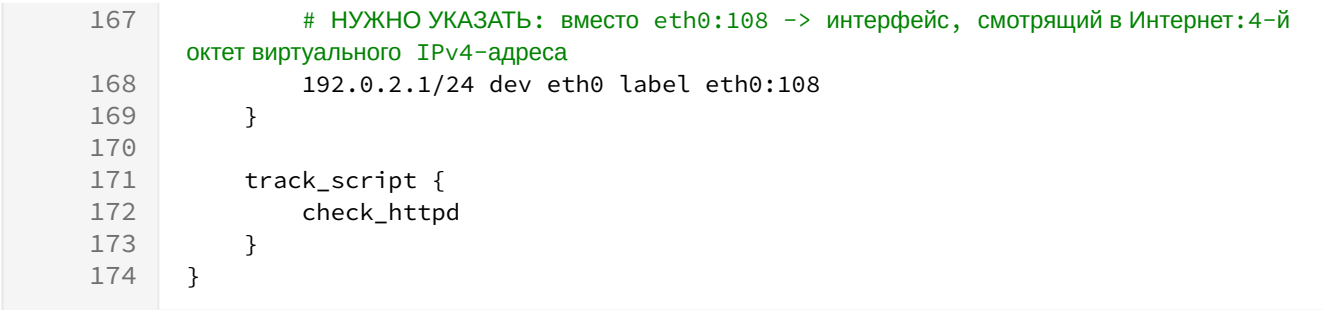

#### <span id="page-46-0"></span>4.5 . Установка программного комплекса в режиме замкнутой программной среды

```
Замкнутая программная среда (ЗПС) является средством повышения безопасности ОС путем 
контроля целостности (неизменности) файлов. Механизм контроля реализован в виде 
невыгружаемого модуля ядра ОС Astra Linux Special Edition 1.7 (модуль digsig_verif), 
выполняющего проверку электронной цифровой подписи файлов (ЭЦП).
```
Для установки Termidesk при включенном в ОС режиме ЗПС необходимо предварительно установить пакет termidesk-digsig-keys, выполнив следующее:

- подключить репозиторий Termidesk или получить отдельный пакет termidesk-digsig-keys из репозитория;
- выполнить установку с использованием репозитория:

:~\$ sudo apt -y install termidesk-digsig-keys

либо выполнить установку из deb-пакета:

```
:~$ sudo apt install -y /home/user/termidesk-digsig-keys-XXXXXX_amd64.deb
```
где:

-y - ключ для пропуска подтверждения установки;

/home/user/termidesk-digsig-keys-XXXXXX\_amd64.deb - расположение пакета termideskdigsig-keys-XXXXXX\_amd64.deb.

перезагрузить ОС:

:~\$ sudo reboot

выполнить установку Termidesk в нужной конфигурации (комплексная или распределенная).

Для ЗПС может быть выполнена активация режима проверки встроенной ЭЦП в расширенных атрибутах (DIGSIG\_XATTR\_MODE). В этом случае потребуется подписать файлы, которые будут проходить проверку, на имеющихся в организации ключах. Информация о процессе подписи и активации механизма проверки встроенной ЭЦП в расширенных атрибутах приведена в документе РУСБ.10015-01 97 01-1 «Операционная система специального назначения «Astra Linux Special

Edition». Руководство по КСЗ. Часть 1» и в справочном центре Astra Linux: https:// wiki.astralinux.ru/pages/viewpage.action?pageId=41190634.

#### <span id="page-47-0"></span>4.6 . Проверка работоспособности после установки

Termidesk является работоспособным, если в результате перехода в веб-браузере по адресу https://localhost/ или https://127.0.0.1/ отобразилась страница входа [\(см. Рисунок 21\)](#page-47-1) в Termidesk.

Указанные адреса используются в случае локальной установки. Если Termidesk установлен на сервере, отличном от узла, на котором происходит проверка, необходимо вместо значений localhost или 127.0.0.1 использовать IP-адрес сервера Termidesk.

А Начиная с версии 4.2 по умолчанию включено перенаправление на протокол HTTPS при доступе к Termidesk. При необходимости использования незащищенного протокола HTTP администратор должен изменить файл /etc/apache2/sites-available/termidesk.conf

<span id="page-47-1"></span>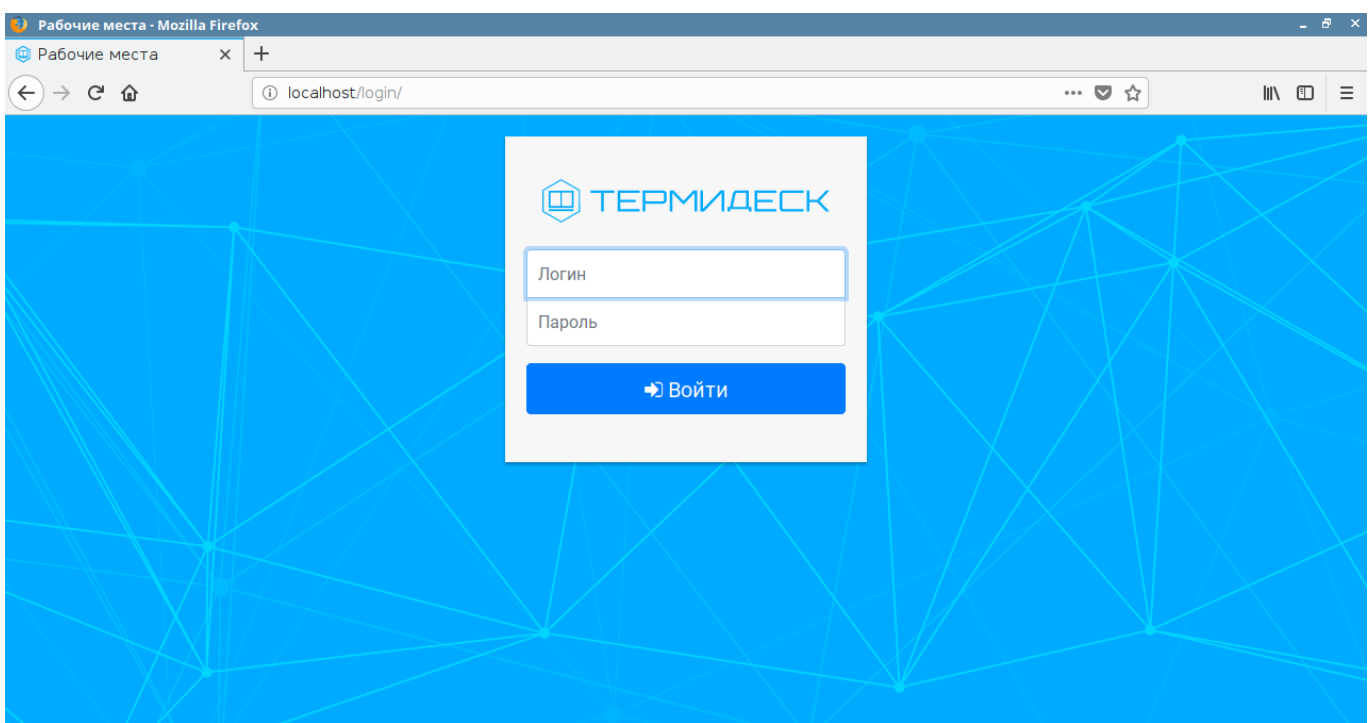

Рисунок 21 – Начальная веб-страница Termidesk

По умолчанию после установки вход в интерфейс управления Termidesk доступен только авторизованному пользователю ОС с ролью «Администратор». Пользователь ОС должен быть членом группы astra-admin (1001). Для входа в интерфейс управления в полях «Логин» и «Пароль» необходимо указать идентификатор пользователя ОС и его пароль соответственно, а затем нажать экранную кнопку [Войти].

Проверка добавления ключа от репозитория производителя в ОС выполняется командой:

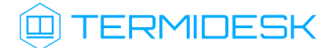

:~\$ apt-key list

Проверка состояния отделяемых компонентов Termidesk выполняется командами:

1 :~\$ systemctl status termidesk-vdi.service 2 :~\$ systemctl status termidesk-taskman.service<br>3 :~\$ systemctl status termidesk-wsproxy.service :~\$ systemctl status termidesk-wsproxy.service

Строка «Active» отображает состояние сервиса, где статус «active (running)» свидетельствует об успешном запуске Termidesk.

### <span id="page-49-0"></span>5 . ОБНОВЛЕНИЕ ПРОГРАММНОГО КОМПЛЕКСА

#### <span id="page-49-1"></span>5.1 . Комплексное обновление Termidesk

Комплексное обновление подразумевает, что компоненты «Универсальный диспетчер», «Шлюз», «Менеджер рабочих мест» установлены на одном узле.

- **•** Если в более ранних версиях Termidesk для фондов ВРМ использовался шаблон «Связанный клон ВМ ПК СВ «БРЕСТ» (non-qcow2)», то при обновлении на новую версию все фонды ВРМ на основе этого шаблона будут удалены без дополнительных предупреждений и подтверждений. Перед обновлением на новую версию Termidesk необходимо перевести пользователей на новые фонды ВРМ с шаблоном «Полный клон ВМ ПК СВ «БРЕСТ».
- Обновление Termidesk должно осуществляться операцией установки поверх предыдущей версии. В противном случае, если ранее Termidesk был удален без удаления БД, при повторной установке может возникнуть ряд ошибок.
- **А** Если после удаления Termidesk (удаление БД при этом не производилось) возникла необходимость повторной установки программного комплекса, то после инсталляции может понадобиться снова ввести данные для доступа (пароль, токен доступа) в поставщике ресурсов.
- **А** При необходимости понижения версии Termidesk до 4.0 необходимо удалить и пересоздать БД.
- **А** Если в файлы конфигурации и запуска Termidesk вручную были внесены какие-либо изменения, то эти изменения при обновлении не сохраняются.

Перед любым обновлением Termidesk рекомендуется выполнить резервное копирование БД:

:\$ pg\_dump -d <наименование БД> -h <IP-адрес\_хоста> -p <порт> -U <пользователь> -W > <имя\_файла\_для\_сохранения\_БД.sql>

где:

1

-d <наименование БД> - имя БД. При стандартных настройках используется имя termidesk;

-h <IP-адрес\_хоста> - IP-адрес узла, где расположена БД. Если БД устанавливалась локально, нужно указать localhost;

-p <порт> - порт для подключения к БД. При стандартных настройках используется 5432;

-U <пользователь> - имя пользователя для подключения. При стандартных настройках используется имя termidesk;

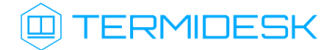

 $-W$  - запрос пароля для подключения к БД. При стандартных настройках при появлении запроса нужно указать ksedimret;

<имя\_файла\_для\_сохранения\_БД.sql> - имя и формат файла (sql) для сохранения БД.

Для комплексного обновления Termidesk нужно:

• остановить службы Termidesk:

:\$ sudo systemctl stop termidesk-vdi termidesk-wsproxy termidesk-taskman termidesk-celerybeat termidesk-celery-worker

• удалить кеш файла ответов debconf командами:

```
:$ sudo rm -f /var/cache/debconf/config.dat
\mathbf{1}\overline{2}:$ sudo rm -f /var/cache/debconf/config.dat-old
```
где:

- f ключ игнорирования несуществующих файлов;
- подключить репозиторий Termidesk (см. подраздел Получение пакетов установки);
- выполнить обновление:

```
:$ sudo apt install -y termidesk-vdi
```
где:

- -у ключ для пропуска подтверждения установки.
- в диалогах ввода параметров подключения к СУБД и КД нужно нажать экранную кнопку  $IOK$ :

- А. Диалог настройки подключений к серверам RabbitMQ-server отображается в том случае, если в конфигурационном файле /etc/opt/termidesk-vdi/termidesk.conf ранее не были заданы параметры RABBITMQ\_URL.
	- в диалоге выбора компонента Termidesk в случае комплексного обновления все пункты должны быть отмечены «\*» и нужно нажать экранную кнопку [OK].
- **А.** Начиная с версии Termidesk 4.1 изменена политика лицензирования программного комплекса. Лицензии ограничены доступными поставщиками ресурсов и протоколами доставки. Все ранее выпущенные лицензии считаются неограниченными. При активации лицензии с ограничениями, все объекты, связанные с нелицензированными поставщиками или протоколами, будут недоступны.

Если нужно выполнить обновление без подключения репозитория (при наличии deb-пакета) следует выполнить команду:

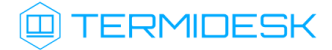

:\$ sudo apt install -y <путь к deb-пакету termidesk-vdi>

В случае, если при обновлении появляется сообщение о неразрешенных зависимостях, следует выполнить команду:

```
:$ sudo apt install -f
```
где:

-f - ключ, указывающий, что нужно исправить сломанные зависимости пакетов.

После завершения обновления нужно:

проверить состояние служб Termidesk:

```
:$ sudo systemctl -a | grep termidesk
```
где:

-a - ключ для вывода списка служб;

grep - утилита для поиска текста в выводе предыдущей команды.

проверить доступность веб-интерфейса.

#### <span id="page-51-0"></span>5.2 . Обновление для распределенной конфигурации установки

#### <span id="page-51-1"></span>5.2.1 . Общая концепция обновления

Обновление Termidesk, установленного в распределенной отказоустойчивой конфигурации, выполняется в следующей последовательности:

Приведенная здесь процедура обновления предполагает, что используются узлы-шлюзы termidesk-wsproxy. Если ранее на узлах-шлюзах был установлен экспериментальный шлюз termideskgateway, необходимо сначала обновить их, и только потом - узлы-диспетчеры и узлыменеджеры ВРМ.

Шаги 3-8 относятся к обновлению узлов-диспетчеров Termidesk (служба termidesk-vdi). Шаги 9-14 относятся к обновлению узлов-шлюзов Termidesk (служба termidesk-wsproxy). Шаги 15-22 относятся к обновлению узлов-менеджеров ВРМ (планировщиков заданий) Termidesk (службы termidesk-taskman, termidesk-celery-beat, termidesk-celeryworker).

Шаг 1. На сервер с СУБД, либо на отдельно выделенный сервер, устанавливается и настраивается компонент RabbitMQ-server в случае, если ранее RabbitMQ-server не был установлен.

Шаг 2. Создается резервная копия RSA-ключей, расположенных в каталоге /etc/opt/termideskvdi/wsproxy/ для последующей корректной работы диспетчеров и шлюзов.

### **ID TERMIDESK**

Шаг 3. На балансировщике нагрузки, отвечающем за распределение подключений к диспетчерам, из списка балансировки (конфигурации nginx) исключается диспетчер, подлежащий обновлению (за раз - только ОДИН).

Шаг 4. Действия шага 3 повторяются для каждого существующего балансировщика.

Шаг 5. Обновляется указанный на шаге 3 диспетчер.

Шаг 6. На обновленном диспетчере восстанавливаются RSA-ключи из резервных копий, созданных на шаге 2. Узел перезагружается.

Шаг 7. Выбирается следующий диспетчер, подлежащий обновлению, для него выполняются шаги 3-6.

Шаг 8. По завершении обновления ВСЕХ диспетчеров список балансировки восстанавливается до исходного. Проверяется доступность графического интерфейса Termidesk сначала обращением на IP-адрес каждого из диспетчеров, затем обращением на IP-адрес балансировщика нагрузки.

Шаг 9. На балансировщике нагрузки, отвечающем за распределение подключений к шлюзам, из списка балансировки исключается шлюз, подлежащий обновлению (за раз - только ОДИН).

Шаг 10. Действия шага 9 повторяются для каждого существующего балансировщика.

Шаг 11. Обновляется указанный на шаге 9 шлюз.

Шаг 12. На обновленном шлюзе восстанавливаются RSA-ключи из резервной копии, созданной на шаге 2. Узел перезагружается.

Шаг 13. Выбирается следующий шлюз, подлежащий обновлению, для него выполняются шаги 9-12.

Шаг 14. По завершении обновления ВСЕХ шлюзов список балансировки восстанавливается до исходного.

Шаг 15. На узлах с установленным планировщиком заданий, который работает в отказоустойчивой конфигурации в режиме «SLAVE», должен быть выполнен останов служб keepalived.

Шаг 16. Обновляется выбранный планировщик заданий. Выполняется запуск служб.

Шаг 17. На обновленном планировщике заданий восстанавливаются RSA-ключи из резервной копии, созданной на шаге 2. Узел перезагружается.

Шаг 18. Выполняется запуск служб keepalived.

Шаг 19. На узле с установленным планировщиком заданий, который работает в отказоустойчивой конфигурации в режиме «MASTER», должен быть выполнен останов служб keepalived.

Шаг 20. Обновляется выбранный планировщик заданий. Выполняется запуск служб.

Шаг 21. На обновленном планировщике заданий восстанавливаются RSA-ключи из резервной копии, созданной на шаге 2. Узел перезагружается.

Шаг 22. Выполняется запуск службы keepalived.

- **А** Обновление до Termidesk версии 4.1 возможно, если предыдущая установленная версия не ниже 4.0.
- Если в файлы конфигурации и запуска Termidesk (/lib/systemd/system/termidesk-\*) вручную были внесены какие-либо изменения, то необходимо выполнить резервное копирование данных файлов, поскольку эти изменения при обновлении сбрасываются до значений по умолчанию.
- A Начиная с версии 4.0 конфигурация Termidesk сведена в единый файл /etc/opt/ termidesk-vdi/termidesk.conf.

В случае, если предыдущая версия Termidesk была установлена на ОС Astra Linux Special Edition 1.6 или Astra Linux Common Edition, то потребуется переустановка ОС и Termidesk.

Тогда для сохранения существующей БД нужно:

- выполнить экспорт БД из Termidesk предыдущей версии;
- выполнить резервное копирование файлов конфигурации и запуска Termidesk (/lib/ systemd/system/termidesk-\*, /etc/opt/termidesk-vdi/wsproxy/\*);
- выполнить установку ОС Astra Linux Special Edition 1.7;
- выполнить установку и настройку RabbitMQ-server согласно подразделам Установка брокера сообщений RabbitMQ-server и Настройка брокера сообщений RabbitMQ-server;
- выполнить установку и настройку СУБД Postgresql-11 согласно подразделам Установка СУБД Posrgres-11 и Настройка СУБД Posrgres-11;
- выполнить импорт ранее сохраненной БД;
- выполнить установку Termidesk согласно подразделу Распределенная установка программного комплекса.

#### <span id="page-53-0"></span>5.2.2 . Шаг 1: установка и настройка RabbitMQ-server

Шаг выполняется в соответствии с подразделами Установка RabbitMQ-server и Настройка RabbitMQ-server при отсутствии ранее установленного RabbitMQ-server.

#### <span id="page-53-1"></span>5.2.3 . Шаг 2: резервное копирование RSA-ключей

Выполнить резервное копирование RSA-ключей с одного из узлов-диспетчеров. Резервные копии ключей можно скопировать, например, на другой сетевой узел командой:

```
:~$ sudo scp -r /etc/opt/termidesk-vdi/wsproxy localuser@ipaddr_or_fqdn_host:/home/
localuser/
```
где:

```
-r - ключ для рекурсивной (со вложенными каталогами) передачи;
```
localuser - имя пользователя целевого узла;

ipaddr\_or\_fqdn\_host - IP-адрес или FQDN целевого узла;

<span id="page-54-0"></span>/home/user - путь, куда будет скопирован каталог.

#### 5.2.4 . Шаг 3: редактирование конфигурации балансировщика нагрузки

На балансировщике нагрузки нужно открыть и отредактировать файл /etc/nginx/sitesavailable/sampledomain.ru.conf.

В данном конфигурационном файле следует найти директиву daas-upstream-nodes с перечислением списка диспетчеров, выбрать первый по списку диспетчер, закомментировать его и сохранить файл.

Пример для списка балансировки:

**А** Здесь и далее примеры IP-адресов приведены в соответствии с RFC 5737. Указанные IPадреса должны быть заменены на актуальные, используемые согласно схеме адресации, принятой в инфраструктуре предприятия.

```
1 upstream daas-upstream-nodes {
2 least_conn;
3 server 192.0.2.30;
4 server 192.0.2.31;
5 server 192.0.2.32;
6 
7 }
```
Для исключения первого по списку диспетчера файл приводится к виду:

```
1 upstream daas-upstream-nodes {
2 least_conn;
3 # server 192.0.2.30;
4 server 192.0.2.31;
5 server 192.0.2.32;
6 
7 }
```
После изменения файла нужно перезапустить веб-сервер:

:~\$ sudo systemctl restart nginx

#### <span id="page-54-1"></span>5.2.5 . Шаг 4: редактирование конфигурации остальных балансировщиков нагрузки

На всех существующих балансировщиках нагрузки выполнить Шаг 3.

#### <span id="page-55-0"></span>5.2.6 . Шаг 5: обновление диспетчера

Процедура обновления проводится с помощью установки новой версии Termidesk поверх уже имеющейся и не отличается от процесса, описанного в пункте Неавтоматизированная установка Termidesk за исключением отсутствия необходимости корректировки файла конфигурации вебсервера.

- **А** При установке диспетчера Termidesk необходимо выбрать компонент «Broker» в диалоговом окне псевдографического интерфейса инсталлятора.
- файла /etc/apache2/apache2.conf, описанная в пункте Неавтоматизированная установка Termidesk, при обновлении не производится. **А** Корректировка

Перед запуском процедуры обновления нужно:

остановить службу Termidesk:

```
:~$ sudo systemctl stop termidesk-vdi
```
удалить кеш файла ответов debconf командами:

1 :~\$ sudo rm -f /var/cache/debconf/config.dat 2 :~\$ sudo rm -f /var/cache/debconf/config.dat-old

где:

-f - ключ игнорирования несуществующих файлов.

#### <span id="page-55-1"></span>5.2.7 . Шаг 6: восстановление RSA ключей из резервной копии

Выполнить копирование сохраненных на Шаге 2 RSA ключей на узел с обновленным диспетчером.

Затем перезагрузить узел:

:~\$ sudo reboot

После загрузки узла проверить состояние служб:

:~\$ sudo systemctl -a | grep termidesk

где:

-a - ключ для вывода списка служб;

grep - утилита для поиска текста в выводе предыдущей команды.

<span id="page-55-2"></span>Проверить доступность веб-интерфейса диспетчера Termidesk через веб-браузер.

#### 5.2.8 . Шаг 7: обновление следующего по списку диспетчера

Необходимо выполнить действия с Шага 3 по Шаг 6 для следующего по списку диспетчера.

При выполнении Шага 3 ранее закомментированный элемент остается в том же состоянии, дополнительно нужно закомментировать строку со следующим диспетчером.

#### <span id="page-56-0"></span>5.2.9 . Шаг 8: восстановление конфигурации балансировщика нагрузки

По завершении обновления ВСЕХ диспетчеров список балансировки на ВСЕХ балансировщиках восстанавливается до исходного.

Ранее закомментированные строки нужно раскомментировать, затем выполнить перезагрузку службы nginx на каждом балансировщике:

:~\$ sudo systemctl restart nginx

Выполнить проверку доступности графического интерфейса Termidesk через веб-браузер сначала обращением на IP-адрес каждого из диспетчеров, затем обращением на IP-адрес балансировщика нагрузки.

#### <span id="page-56-1"></span>5.2.10 . Шаги 9-14: обновление шлюзов

Обновление шлюзов по своей структуре не отличается от действий по обновлению диспетчеров, за исключением выбора устанавливаемого компонента.

**А** При установке шлюза Termidesk необходимо выбрать компонент «Gateway» в диалоговом окне псевдографического интерфейса инсталлятора.

При редактировании файла /etc/nginx/sites-available/sampledomain.ru.conf следует найти директиву daas-upstream-ws с перечислением списка шлюзов и выполнить исключение (комментирование строк) шлюзов.

Перед запуском процедуры обновления шлюзов нужно:

остановить службы шлюза:

:~\$ sudo systemctl stop termidesk-wsproxy

удалить кеш файла ответов debconf командами:

1 :~\$ sudo rm -f /var/cache/debconf/config.dat 2 :~\$ sudo rm -f /var/cache/debconf/config.dat-old

После завершения установки необходимо убедиться, что в файле /etc/opt/termidesk-vdi/ termidesk.conf параметр WSPROXY\_BIND\_ADDRESS приведен к следующему виду:

```
WSPROXY_BIND_ADDRESS="0.0.0.0"
```
#### <span id="page-57-0"></span>5.2.11 . Шаг 15: останов служб на менеджере ВРМ

На узлах с установленным менеджером ВРМ, работающем в отказоустойчивой конфигурации в режиме «SLAVE», выполняется останов службы keepalived командой:

:~\$ sudo systemctl stop keepalived

#### <span id="page-57-1"></span>5.2.12 . Шаг 16: обновление менеджеров ВРМ

Обновление менеджера ВРМ по своей структуре не отличается от действий по обновлению диспетчеров, за исключением выбора устанавливаемого компонента.

При установке менеджера ВРМ Termidesk необходимо выбрать компонент «Task manager» в диалоговом окне псевдографического интерфейса инсталлятора.

Перед запуском процедуры обновления менеджера ВРМ нужно:

остановить службы Termidesk:

:~\$ sudo systemctl stop termidesk-taskman termidesk-celery-beat termidesk-celery-worker

- **А** При остановке службы на менеджере ВРМ, находящемся в режиме «SLAVE», команда может выдать ошибку - это нормальное поведение.
	- удалить кеш файла ответов debconf командами:

1 :~\$ sudo rm -f /var/cache/debconf/config.dat 2 :~\$ sudo rm -f /var/cache/debconf/config.dat-old

После установки нужно исключить службу termidesk-taskman из автоматического запуска:

:~\$ sudo systemctl disable termidesk-taskman

Исключение службы из автоматического запуска необходимо, поскольку управление ее состоянием производится скриптами режима высокой доступности.

На узле, выбранном в качестве slave, нужно не только исключить службу из автоматического запуска, но и остановить ее после обновления:

:~\$ sudo systemctl stop termidesk-taskman

#### <span id="page-57-2"></span>5.2.13 . Шаг 17: восстановление RSA ключей на менеджере ВРМ

Выполнить копирование сохраненных на Шаге 2 RSA-ключей на узел с обновленным менеджером ВРМ.

Затем перезагрузить узел:

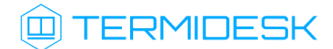

:~\$ sudo reboot

### <span id="page-58-0"></span>5.2.14 . Шаг 18: восстановление службы keepalived

Выполнить запуск службы keepalived командой:

:~\$ sudo systemctl start keepalived

#### <span id="page-58-1"></span>5.2.15 . Шаги 19-22: обновление основного менеджера ВРМ

Обновление осуществляется аналогично Шагам 15-18.

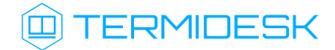

## <span id="page-59-0"></span>6 . УДАЛЕНИЕ ПРОГРАММНОГО КОМПЛЕКСА

Для удаления Termidesk необходимо:

если установка Termidesk была выполнена с использованием подключенного репозитория, ввести команду:

:~\$ sudo aptitude purge -y termidesk-vdi

где:

-y - ключ для пропуска подтверждения удаления;

если установка Termidesk была выполнена из deb-пакета без использования подключенного репозитория, ввести команду:

:~\$ sudo dpkg -P termidesk-vdi

после удаления Termidesk нужно очистить оставшиеся зависимости и конфигурации:

:~\$ sudo aptitude purge ~c -y

Команда полностью удалит оставшиеся настройки и зависимости уже удаленных пакетов.

Для удаления БД и роли пользователя следует выполнить следующие действия, строго соблюдая их последовательность:

переключиться на пользователя postgres (через пользователя root):

```
1 :~$ sudo -s
2 :/home/astra# su postgres
```
запустить терминальный клиент СУБД:

```
:/home/astra$ psql
```
используя интерактивный интерфейс терминального клиента СУБД, удалить БД:

postgres=# DROP DATABASE termidesk;

удалить роль пользователя БД:

postgres=# DROP ROLE termidesk;

выйти из интерактивного интерфейса терминального клиента СУБД:

postgres=# \q

выйти из сеанса пользователя postgres командой:

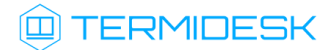

#### :/home/astra\$ exit

• удалить оставшийся каталог с файлами, содержащими переменные для подключения к БД, сертификат и ключ:

:~\$ sudo rm -R /etc/opt/termidesk-vdi

где:

-R - ключ для рекурсивного действия. Будут удалены все вложенные подкаталоги.

### <span id="page-61-0"></span>7 . ЛИЦЕНЗИРОВАНИЕ

#### <span id="page-61-1"></span>7.1 . Получение лицензионного ключа

Для Termidesk предусмотрены следующие варианты лицензирования:

- Termidesk VDI (поддержка совместимых платформ виртуализации и серверов терминалов);
- Termidesk Terminal (поддержка только серверов терминалов для ОС Windows (MS RDS/MS RDSH) и Astra Linux (STAL)).

В рамках доступных вариантов лицензирования существует поддержка двух типов лицензий:

- по пользователям лицензия привязывается к пользователю системы;
- по конкурентным соединениям лицензия привязывается к количеству одновременных подключений пользователей через систему.
- $\triangle$  Начиная с версии Termidesk 4.1 изменена политика лицензирования программного комплекса.

Все ранее выпущенные лицензии считаются неограниченными.

При активации лицензии с ограничениями, все объекты, связанные с нелицензированными поставщиками ресурсов или протоколами доставки, будут недоступны.

Дистрибутив Termidesk распространяется с предустановленным лицензионным ключом, имеющим ограничение на 4 (четыре) одновременных подключения для ознакомительных целей. Дистрибутив предназначен для проведения испытания, ознакомления или демонстрации его функциональных возможностей. Дистрибутив для ознакомительных целей может предоставляться без заключения соответствующего договора на срок 90 (девяносто) календарных дней. Подробнее с условиями лицензионного соглашение с конечным пользователем можно ознакомиться на сайте компании: https://termidesk.ru/eula.pdf.

Для получения дополнительных лицензионных ключей с целью ознакомления необходимо перейти по ссылке https://termidesk.ru/products/#request-key и сформировать запрос, заполнив корректными данными следующие экранные поля:

- «Корпоративный email»;
- «Имя лица, запрашивающего лицензию»;
- «Системный UUID»;
- «Согласие на обработку персональных данных».

Информация о системном UUID располагается в графическом интерфейсе управления «Настройка - Лицензия - Система», пример показан на рисунке [\(см. Рисунок 22\)](#page-62-0).

4 Для получения лицензионного ключа при распределенном варианте установки Termidesk, необходимо предоставить в запросе системные UUID всех узлов с компонентом «Универсальный диспетчер» и всех узлов с компонентом «Менеджер рабочих мест». Информацию о системном UUID в этом случае необходимо получить для каждого узла из файла /sys/devices/virtual/dmi/id/product\_uuid, выполнив команду на нужном узле:

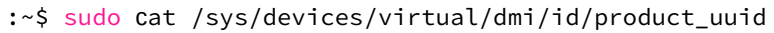

<span id="page-62-0"></span>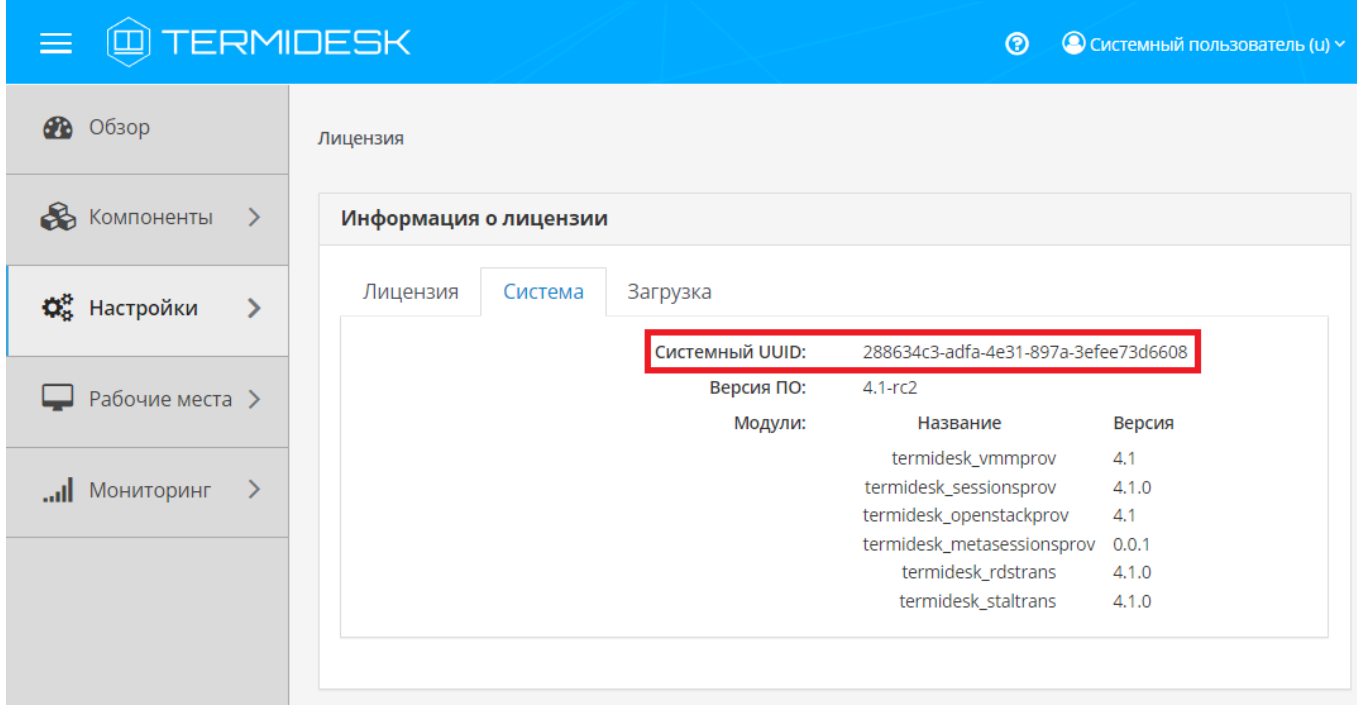

Рисунок 22 - Расположение информации о системном UUID

По завершении заполнения полей нужно нажать экранную кнопку [Отправить запрос ключа активации].

Для получения лицензионного ключа на приобретенное количество лицензий следует перейти по ссылке https://termidesk.ru/products/#request-key и сформировать запрос, заполнив корректными данными следующие экранные поля:

- «Корпоративный email»;
- «Имя лица, запрашивающего лицензию»;
- «Системный UUID»;
- «Согласие на обработку персональных данных».

#### <span id="page-63-0"></span>7.2 . Ввод лицензии

Для добавления лицензионного ключа в Termidesk в графическом интерфейсе управления следует перейти «Настройки - Лицензия - Загрузка». Нажав экранную кнопку [Выбрать], указать путь к файлу с лицензионным ключом [\(см. Рисунок 23\)](#page-63-2), а затем нажать экранную кнопку [Загрузить].

<span id="page-63-2"></span>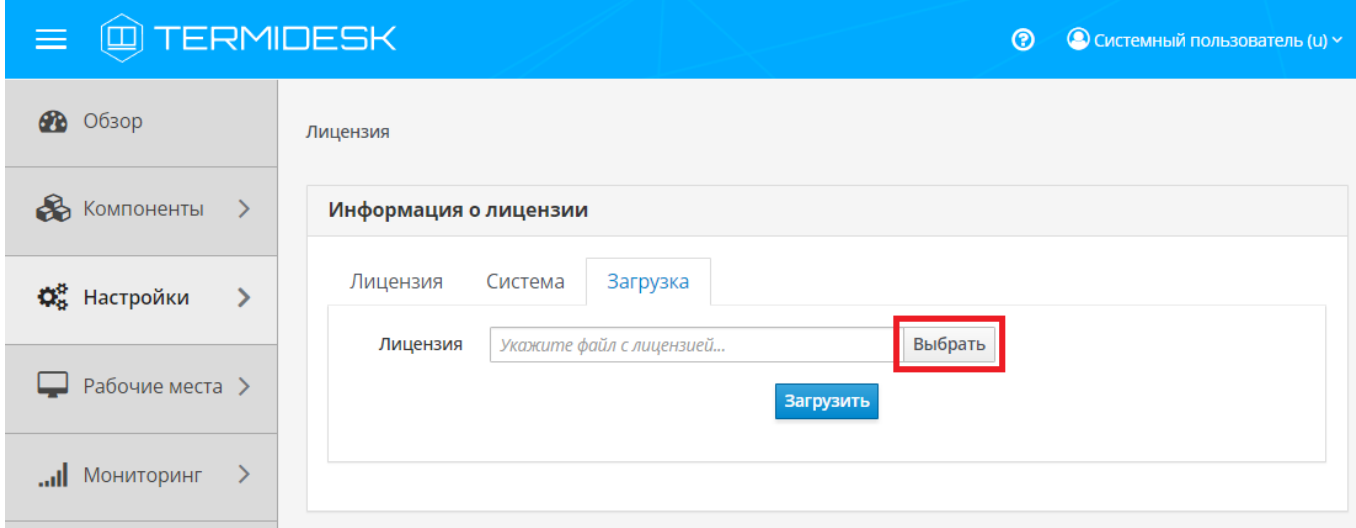

Рисунок 23 – Окно добавления файла с лицензией

#### <span id="page-63-1"></span>7.3 . Проверка сведений о лицензии

Для просмотра информации об используемом лицензионном ключе следует перейти в графический интерфейс управления, выбрать «Настройки - Лицензия - Лицензия» и просмотреть сведения в следующих экранных полях:

- «Имя» системное имя устройства, где функционирует Termidesk;
- «Организация» наименование организации, для которой сформирован лицензионный ключ;
- «Email» адрес электронной почты, указанный при запросе лицензионного ключа;
- «Конкурентные соединения» максимально возможное количество одновременных соединений с ВРМ;
- «Доступные гостевые ОС» варианты доступных для установленного вида лицензии гостевых ОС.

### <span id="page-64-0"></span>8 . ПЕРЕЧЕНЬ ТЕРМИНОВ

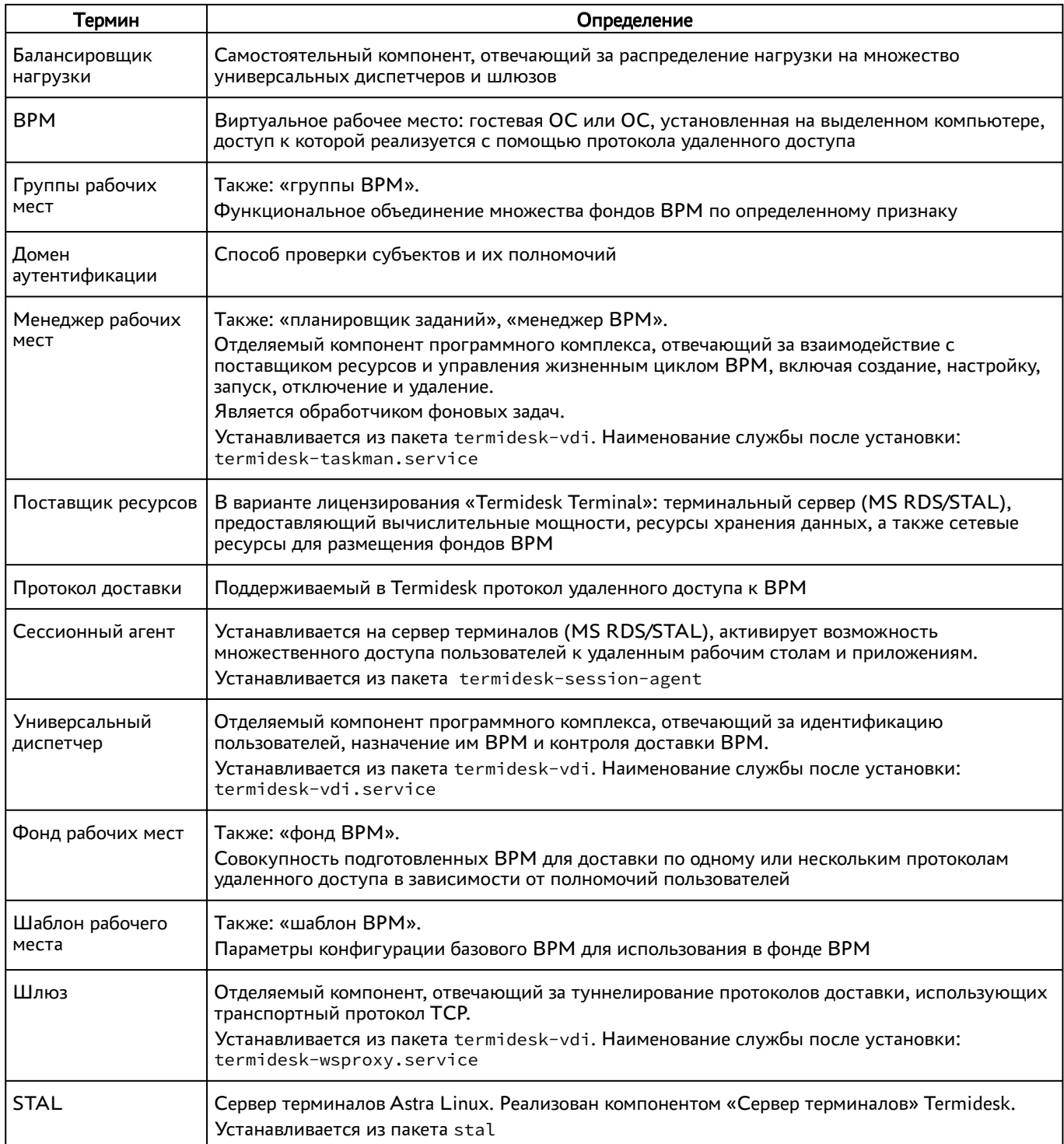

# <span id="page-65-0"></span>9 . ПЕРЕЧЕНЬ СОКРАЩЕНИЙ

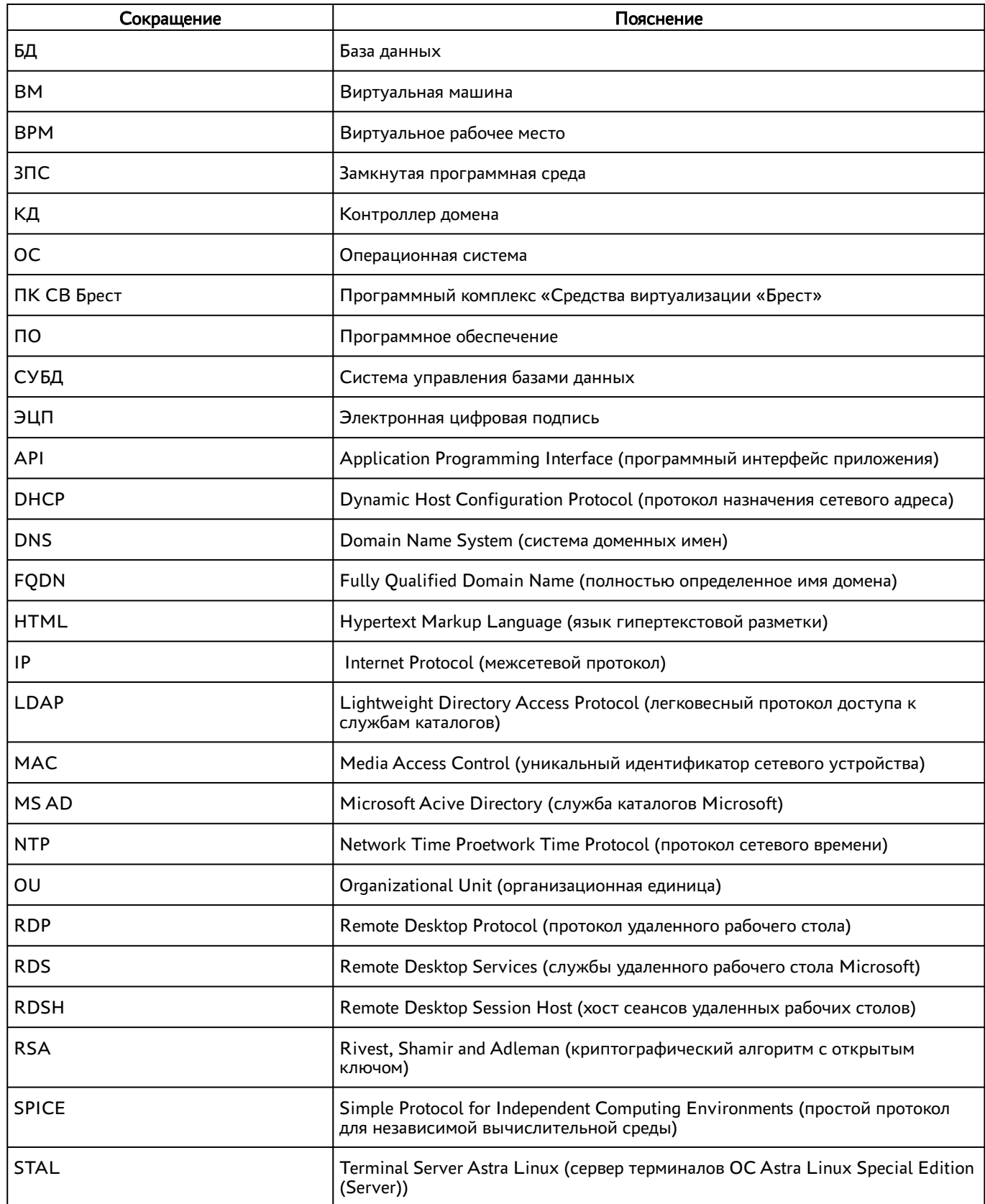

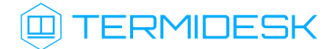

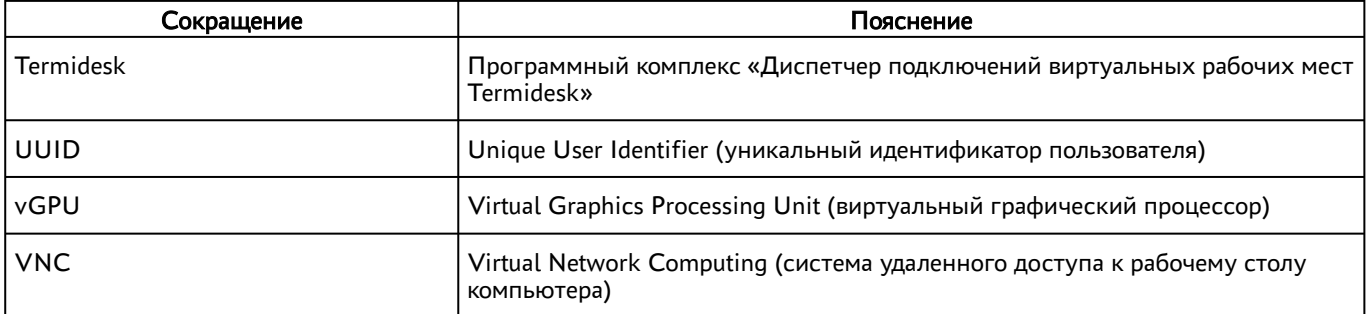

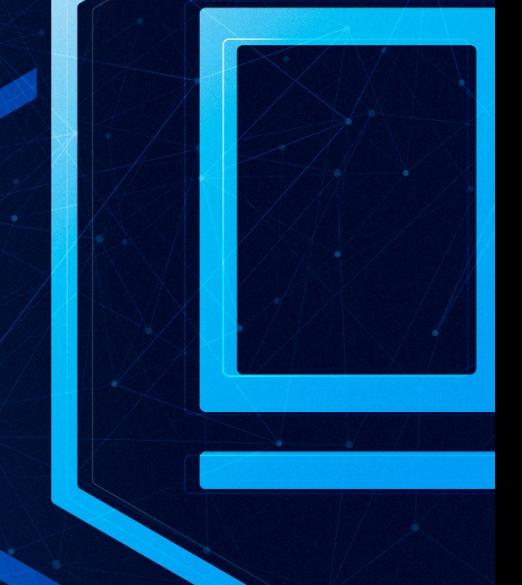

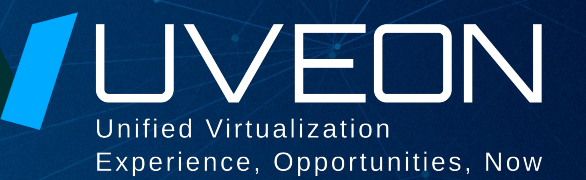

#### © ООО «УВЕОН - ОБЛАЧНЫЕ ТЕХНОЛОГИИ»

Адрес: 119571, г. Москва, Ленинский проспект, д. 119А, помещ. 9H Сайт: https://termidesk.ru Телефон: +7 (495) 975-1-975

Общий e-mail: info@uveon.ru Отдел продаж: sales@uveon.ru Техническая поддержка: support@uveon.ru